### **Daniel FILIP**

# **SIMULAREA** ACTIVITĂȚII ÎNTREPRINDERII

### Îndrumător de laborator

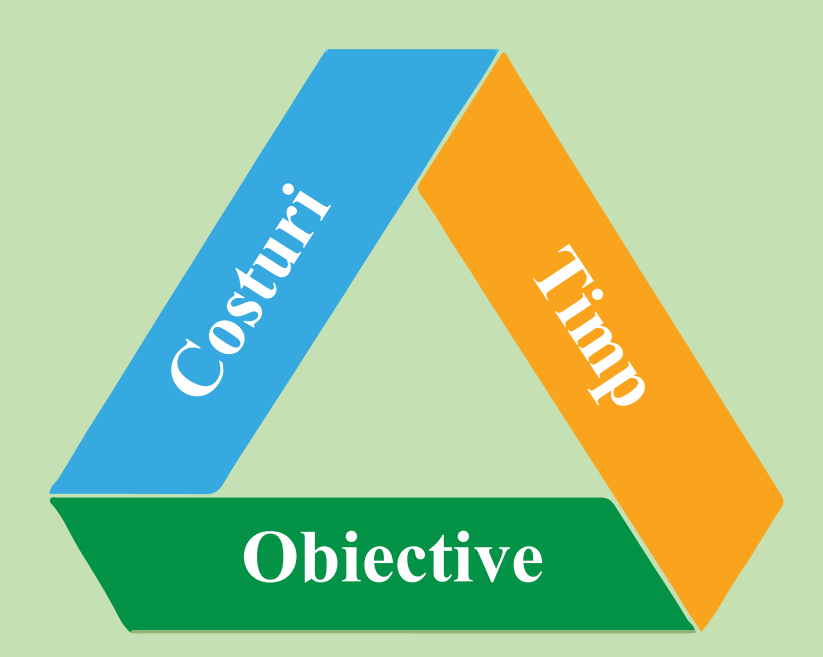

**UTPRESS Cluj-Napoca, 2019 ISBN 978-606-737-383-7** **Daniel FILIP**

## **SIMULAREA ACTIVITĂȚII ÎNTREPRINDERII**

### **Îndrumător de laborator**

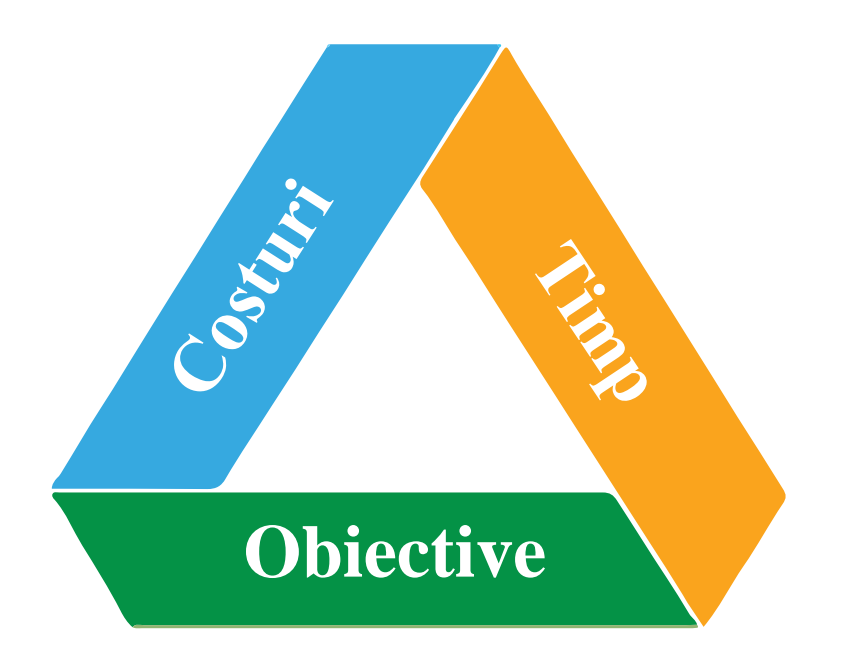

**UTPRESS CLUJ-NAPOCA, 2019 ISBN 978-606-737-383-7**

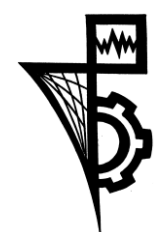

Editura U.T.PRESS Str. Observatorului nr. 34 C.P. 42, O.P. 2, 400775 Cluj-Napoca Tel.:0264-401.999 e-mail: utpress@biblio.utcluj.ro http://biblioteca.utcluj.ro/editura

Director: Ing. Călin D. Câmpean

Recenzia: Prof.dr.ing. Florin Lungu Şef lucr.dr.ing. Simion Dan

Copyright © 2019 Editura U.T.PRESS

Reproducerea integrală sau parţială a textului sau ilustraţiilor din această carte este posibilă numai cu acordul prealabil scris al editurii U.T.PRESS.

**ISBN 978-606-737-383-7**

### **Cuprins**

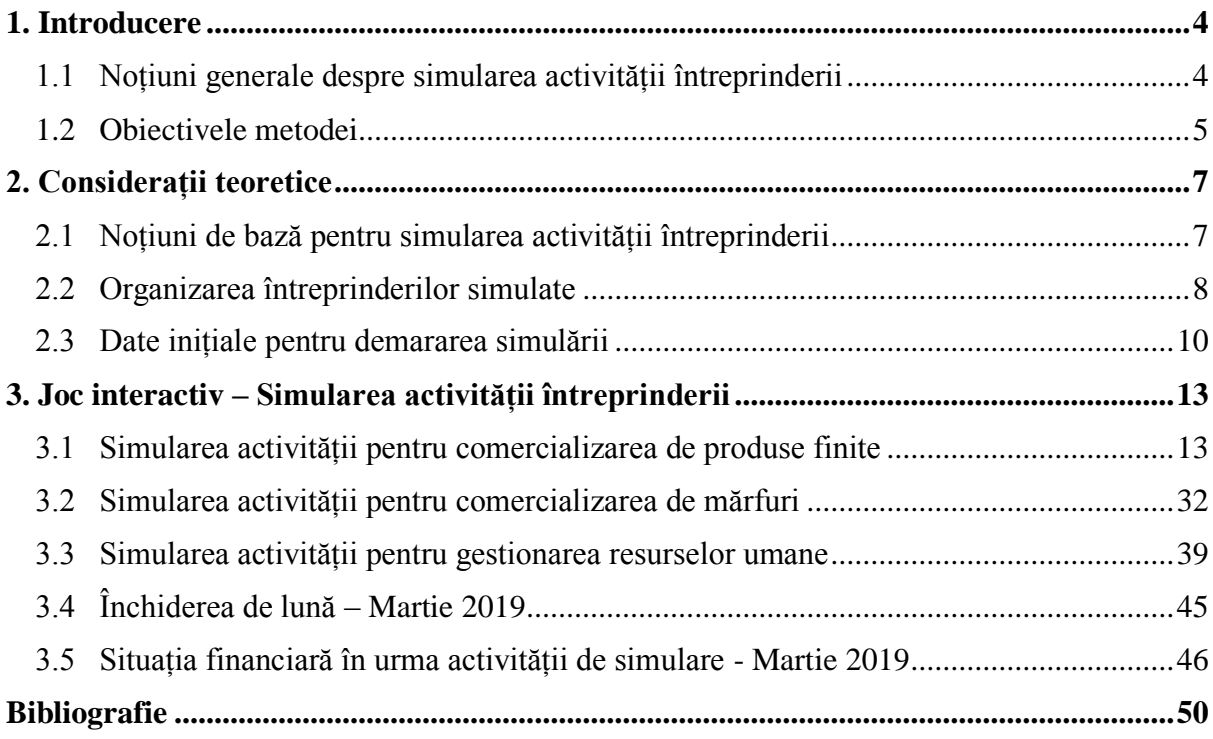

#### **1. Introducere**

#### <span id="page-4-1"></span><span id="page-4-0"></span>**1.1 Noțiuni generale despre simularea activității întreprinderii**

*Întreprinderea simulată* este o metodă interactivă de învățare care vizează dezvoltarea spiritului antreprenorial al studenților, prin integrarea și aplicarea interdisciplinară a cunoștințelor și competențelor dobândite în pregătirea profesională. Scopul acestei metode didactice este dezvoltarea competențelor antreprenoriale ale studenților prin simularea proceselor și a activităților care au loc într-o întreprindere reală și relațiile cu mediul extern.

Întreprinderea simulată se adresează învățământului universitar și facilitează dezvoltarea cunoștințelor tehnico-economice și juridice necesare într-o întreprindere reală, formând aptitudini și competențe care pot fi aplicate în majoritatea ramurilor economice/industriale.

*Firma de exercițiu* se adresează învățământului preuniversitar și reprezintă o metodă interactivă de învățare pentru dezvoltarea spiritului antreprenorial al elevilor. Este o concepție modernă de integrare şi aplicare interdisciplinară a cunoștințelor, care asigură condiții pentru probarea şi aprofundarea practică a competențelor dobândite de către elevi în pregătirea profesională.

Introducerea metodei de învățare prin întreprinderea simulată/firma de exercițiu, în învățământul profesional şi tehnic din România s-a realizat, începând cu anul 2001, printr-un proiect inițiat în cadrul Pactului de Stabilitate pentru Europa de Sud-Est şi desfășurat de Centrul Național de Dezvoltare a Învățământului Profesional şi Tehnic (CNDIPT) din România în colaborare cu Ministerul Educației şi Culturii şi Kulturkontakt din Austria - proiectul ECO NET.

Conceptului de *întreprindere simulată* își propune dezvoltarea competentelor şi abilităților manageriale prin punerea în practică a cunoștințelor acumulate până în prezent de către studenți. După parcurgerea acestui curs, studenții vor fi capabili să:

- identifice și să creeze un produs sau serviciu necesar;
- definească tehnologia de fabricare a produsului;
- stabilească modul de organizarea a halei de producție;
- determine prețul produsului;
- gestioneze procesul de fabricație;
- gestioneze procesele de aprovizionare și desfacere;
- gestioneze procesul financiar-contabil etc..

Beneficiile obținute de către studenți în urma acestei metode interactive pot fi menționate următoarele:

- creșterea gradului de inserție pe piața muncii a absolvenților;
- nivel ridicat de adaptabilitate la schimbarea locului de muncă;
- cunoașterea proceselor standard dintr-o întreprindere;
- grad de flexibilitate ridicat în desfășurarea activităților.

#### <span id="page-5-0"></span>**1.2 Obiectivele metodei**

Obiectivul general al învățării prin simularea activității întreprinderii este identificarea și înțelegerea fluxurilor de documente dintr-o întreprindere reală și gestionarea acestora cât mai eficient și eficace.

- înțelegerea contextului în care o întreprindere își desfășoară activitatea;
- înțelegerea proceselor și a responsabilităților din fiecare departament al întreprinderii;
- cunoașterea terminologiei utilizate pentru fiecare departament din întreprindere;
- dezvoltarea spiritului antreprenorial și a muncii în echipă;
- încurajarea spiritului competițional, al calității și al responsabilității;
- dezvoltarea de competențe, aptitudini și atitudini într-un mediu dinamic:
	- Creativitate;
	- Competitivitate;
	- Gândire critică și analitică;
	- Căutarea de soluții;
	- Luare de decizii;
	- Asumarea responsabilității;
	- Lucrul în echipă;
	- Inițiativă;
	- Adaptabilitate;
	- Auto-organizare și auto-evaluare a resurselor individuale;
	- Flexibilitate etc..

De asemenea, prin cele două metode menționate anterior, studenții/elevii își pot dezvolta aptitudinile de muncă pentru o tranziție cât mai eficientă de la informațiile teoretice la activitățile practice desfășurate într-o întreprindere și în consecință îmbunătățirea inserției lor pe piața muncii.

Orice întreprindere reală își dorește să angajeze oameni cu experiență care dețin un nivel de bază al cunoștințelor necesare și sunt dispuși să învețe lucruri noi pentru îndeplinirea cât mai rapidă a sarcinilor alocate.

#### **2. Considerații teoretice**

#### <span id="page-7-1"></span><span id="page-7-0"></span>**2.1 Noțiuni de bază pentru simularea activității întreprinderii**

*Simularea activității întreprinderii* poate fi definită ca *joc interactiv* cu resursele disponibile, atât cu mediul intern cât și cel extern după anumite reguli și condiții de piață. Dintre cei mai importanți actori din mediul extern pot fi menționați: furnizorii, clienții, "statul", finanțatori și conslatanti. De asemenea, din mediul intern putem menționa toate resursele de care dispune întreprinderea (umane, materiale, financiare, energetice etc.).

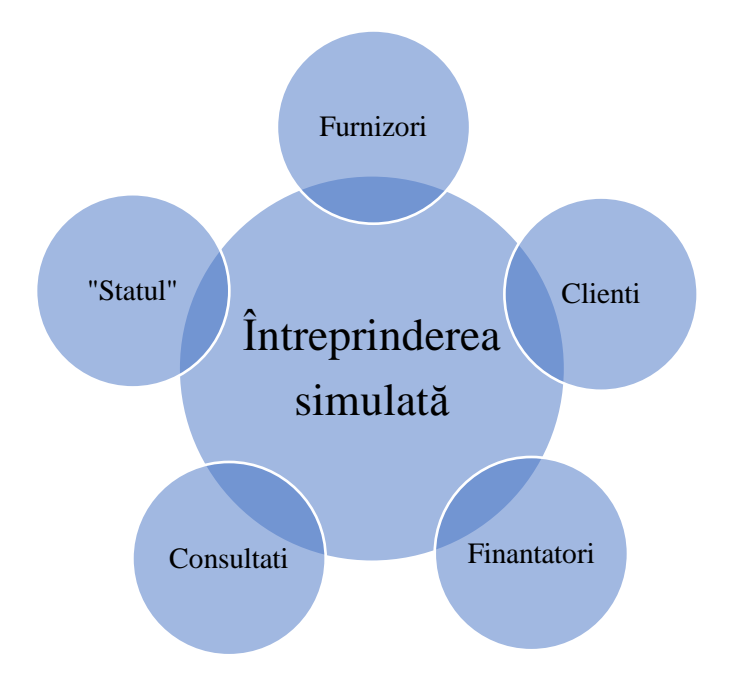

Fig. 1.1. Interacțiunea întreprinderii cu mediul extern

*Furnizorii* pot fi definiți ca entități, cu statut fizic sau juridic, care livrează bunuri și servicii întreprinderii, contra cost în baza unei înțelegeri prealabile. Una dintre cele mai importante relații este cea cu furnizorii, deoarece această trebuie să fie una de lungă durată cu beneficii de ambele parți.

*Clienții* pot fi definiți ca entități fizice sau juridice care cumpăra frecvent produsele sau serviciile unei întreprinderi.

*Finanțatorii* unei întreprinderi pot fi de mai multe tipuri, cum ar fi: antreprenori, instituții financiare, fonduri structurale pentru cercetare și dezvoltare etc..

*Consultații* sunt entități externe care au rolul de a ajuta întreprinderea simulată în realizarea activităților.

*Statul* este "actorul" principal care impune regulile de joc prin diferite mecanisme (legi și/sau ordonanțe de urgență). Acestea se pot se identifica sub diverse forme: taxe, impozite, accize etc.).

*Moderatorul* – fiind un joc interactiv este necesară prezența unui coordonator pentru scoaterea din impas a studenților în desfășurarea activităților și satisfacerea rolurilor de: "stat", consultant, finanțator și client final pentru mărfuri și produse.

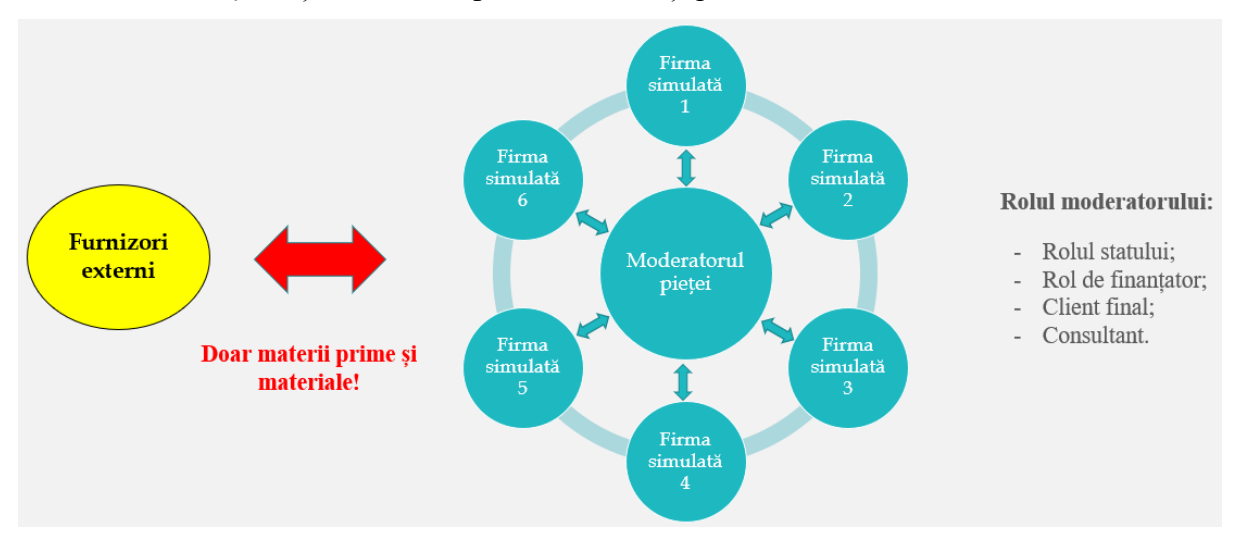

Fig. 1.2. Circuitele (relațiile) care se formează

#### <span id="page-8-0"></span>**2.2 Organizarea întreprinderilor simulate**

Toate întreprinderile simulate vor avea aceeași structură organizatorică de tip funcțională cu următoarele departamente: Producție, Aprovizionare, Financiar-Contabil, Resurse umane și Marketing. Este recomandat ca fiecare întreprindere să fie formată din 6 studenți, care după fiecare lună de simulare se vor rotii pe posturi, în situația în care numărul este diferit își vor împărți sarcinile astfel încât până la terminarea jocului studenții să efectueze toate activitățile întreprinderii.

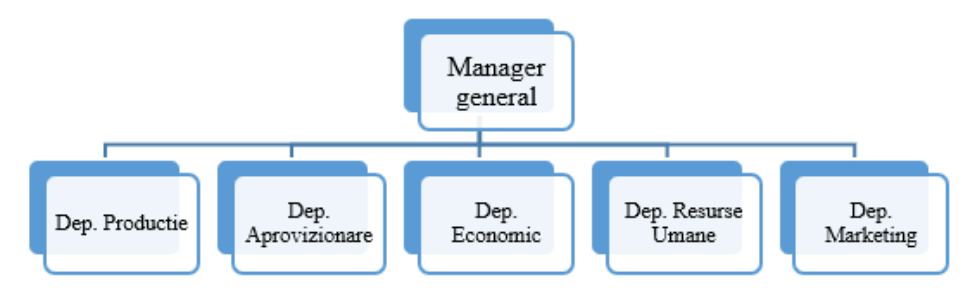

Fig. 2.1 Organigrama întreprinderii simulate

#### *Managerul întreprinderii – responsabilități:*

- Împarte sarcini membrilor echipei;
- Verifică și evaluează dacă membrii echipei si-au îndeplinit atribuțiile;
- Se asigură că toate materialele au fost postate la locul potrivit;
- Întocmește o situație financiară a întreprinderii pe baza bilanțului din luna în curs.

#### *Departamentul de Producție - responsabilități:*

- Realizarea unui machete 3D a produsului;
- Realizează tehnologia de fabricație și determină prețul produsului;
- Întocmește planul de producție pe luna în curs;
- Realizează documentația necesară pentru lansarea în producție;
- Realizează schița pentru organizarea secției de producție (tipuri de utilaje și echipamente necesare, necesarul din fiecare tip de utilaj, modul cum vor fi amplasate);
- Planificarea producției;
- Determinarea gradului de încărcare pentru fiecare utilaj.

#### *Departamentul Comercial - responsabilități:*

- Centralizează cantitățile de materii prime care trebuie aprovizionate;
- Identifică furnizori și întocmește comenzi de aprovizionare;
- Realizează recepția;
- Realizează fișa de magazie;
- Realizează consumurile;
- Realizează documentul de predarea a produsului finit.

#### *Departamentul Financiar-Contabil - responsabilități:*

- Întocmește documentele necesare (facturii, chitanțe și avize) în procesul de aprovizionare și desfacere;
- Înregistrează pe conturi toate intrările și ieșirile;
- Ține evidenta TVA-ului;
- Realizează Bilanțul.

#### *Departamentul de Resurse Umane - responsabilități:*

• Întocmește contracte de muncă pentru fiecare membru al echipei;

- Realizează fișa colectivă de prezență;
- Întocmește statul de salarii.

#### *Departamentul de Marketing - responsabilități:*

- Realizează un chestionar pentru identificarea produselor necesare pieței;
- Pe baza chestionarelor analizate propune realizarea de noi produse întreprinderii;
- Întocmește catalogul de produse și ofertele;
- Răspunde la chestionarele realizate de celelalte întreprinderi.

#### <span id="page-10-0"></span>**2.3 Date inițiale pentru demararea simulării**

Pentru demararea simulării activității întreprinderii, moderatorul jocului trebuie să stabilească o serie de criterii și condiții de piața:

- suma de bani disponibilă pentru demararea simulări este de 40.000 lei pentru fiecare întreprindere simulată, din care se vor cheltuii bani pentru salariile angajaților întreprinderii, contribuții la stat, taxe și pentru achiziția de bunuri (materii prime și mărfuri);
- toate personale din cadrul întreprinderii simulate sunt angajați cu studii superioare, ceea ce implică respectarea salarului minim obligatoriu;
- toate întreprinderile simulate trebuie să aibă organigrama identică cu cea definită anterior;
- împărțirea responsabilităților pentru fiecare membru al echipei se va realiza de către managerul din ziua respectivă, cu respectarea condiției de rotație pe posturi;
- la finalul zile managerul trebuie să predea situația financiară a întreprinderii după încheierea activităților din ziua respectivă;
- pentru întreprinderile care doresc un capital suplimentar, dobânda este de 5% pe lună;
- în situația, în care echipa intră în impas are posibilitatea apelării la un consultant (moderatorul jocului), taxa de consultantă este de 500 lei pentru soluționarea problemei;
- până la sfârșitul perioadei de simulare întreprinderea trebuie să fie pe profit.
- la începutul unei luni de simulare se va începe activitatea cu rezultatul financiar din luna precedentă (banii din contul de la bancă).
- în situația, în care studenții vor termina munca pe o lună mai repede sau vor avea rezultate remarcabile vor fi bonusați cu 2000 lei în caz contrar vor fi penalizați cu 2000 lei.
- $TVA = 19\%$ ;
- $CAS = 25\%$ ;
- $CASS = 10\%$ ;
- Somaj =  $1\%$ ;
- Impozit =  $10\%$ ;
- $CAM = 2.25\%$ .

Pentru a înțelege mai bine circuitele care se formează între întreprinderile simulate, se poate consulta figura 2.2, care evidențiază tranzacționarea mărfurilor și a produselor finite cu condițiile de piață aferente.

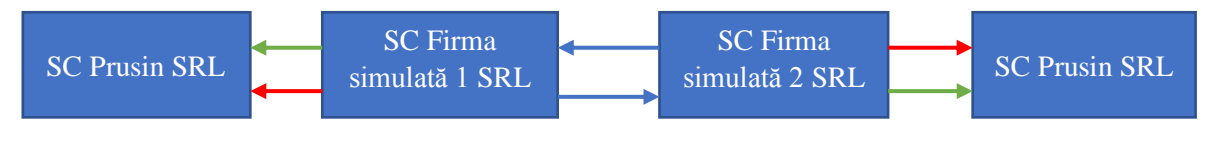

Fig. 2.2 Soluții posibile

vânzarea de produse finite (fără condiții);

vânzarea de mărfuri spre SC Prusin SRL (cu 20% adaos comercial în valoare maximă 7.000 lei/lună);

• vânzarea de produse finite spre Prusin SRL (cu 50% beneficiu/profit în valoare maximă de 10.000 lei/lună).

Orice legătură evidențiată anterior se compune din două activități/fluxuri, și anume:

- pentru procesul de cumpărare: se primesc bunurile și se înregistrează în contabilitate; - se plătesc bunurile și se înregistrează în contabilitate.
- pentru procesul de vânzare: se livrează bunurile și se înregistrează în contabilitate;

- se încasează bunurile și se înregistrează în contabilitate.

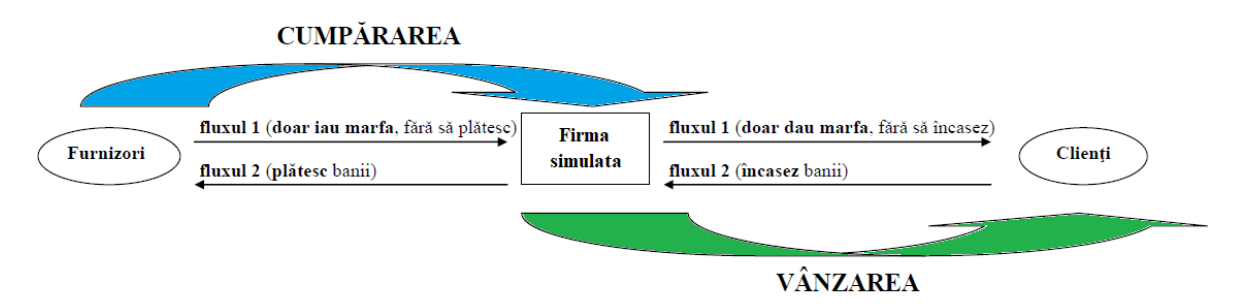

Fig. 2.3 Fluxuri în procesul de tranzacționare

*[Taxă](https://ro.wikipedia.org/wiki/Tax%C4%83) pe valoarea adăugată (TVA)* este un [impozit](https://ro.wikipedia.org/wiki/Impozit) indirect suportat de consumatorul final al bunului/serviciului respectiv. TVA este un impozit, încasat în cascadă de fiecare întreprindere/firmă care participă la ciclul de realizare al unui produs sau prestării unui serviciu care intră în sfera de impozitare. După exercitarea dreptului de deducere, întreprinderile/firmele care au participat la ciclul de realizare a unui produs, trebuie să vireaze soldul TVAp la bugetul de stat.

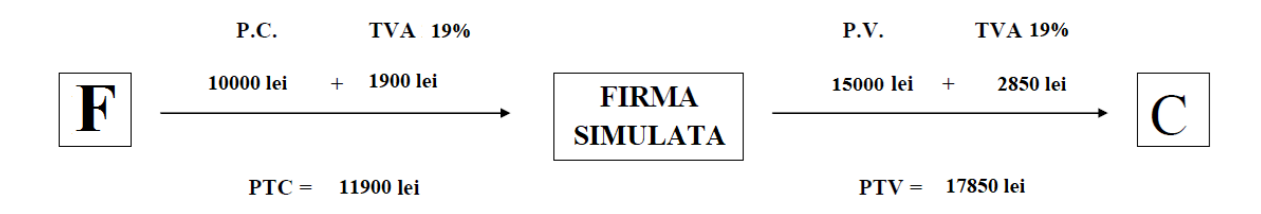

2850 (TVA vanzare) - 1900 (TVA cumparare) = 950 (TVA de platit la STAT)

Fig. 2.4 Exemplu pentru deducerea TVAp-ului

#### **3. Joc interactiv – Simularea activității întreprinderii**

#### <span id="page-13-1"></span><span id="page-13-0"></span>**3.1 Simularea activității pentru comercializarea de produse finite**

*Etapa 1:* Definirea bilanțului inițial al unei întreprinderi pentru demararea simulării.

Conform celor definite în capitolul precedent, întreprinderea simulată va avea suma de 40.000 lei în contul de la bancă care reprezintă capitalul social.

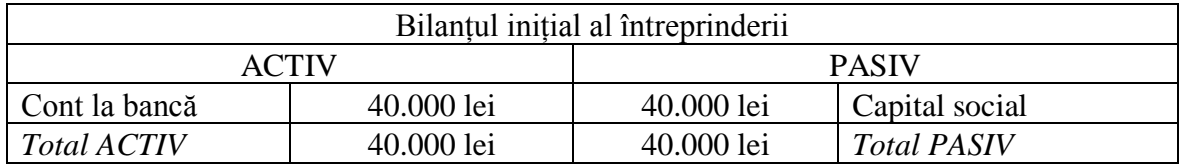

|            | А                         |           |        |            | P                   |            |        |
|------------|---------------------------|-----------|--------|------------|---------------------|------------|--------|
| D(+)       | 5121 Cont la banci in lei |           | $C(-)$ | D(-)       | 1012 Capital social |            | $C(+)$ |
| SID        | 40000                     |           |        |            |                     | <b>SIC</b> | 40000  |
|            |                           | (1.3.)    | 0      |            |                     | (1.1.)     |        |
|            |                           | (2.2.)    | 0      |            |                     |            |        |
|            |                           | (3.3.)    | ٥      |            |                     |            |        |
| (2.4.)     |                           | (3.4.)    | ٥      |            |                     |            |        |
| (3.5.)     |                           |           |        |            |                     |            |        |
|            |                           | (4.2.)    | ٥      |            |                     |            |        |
| <b>RD</b>  |                           | <b>RC</b> | ٥      | <b>RD</b>  | o                   | <b>RC</b>  |        |
| <b>TSD</b> | 40000 TSC                 |           | ٥      | <b>TSD</b> | ٥                   | <b>TSC</b> | 40000  |
| <b>SFD</b> | 40000                     |           |        |            |                     | <b>SFC</b> | 40000  |

Fig. 3.1 Reprezentarea sumelor în T-uri

*Etapa 2:* Stabilirea și analizarea produsului finit care urmează a fi realizat.

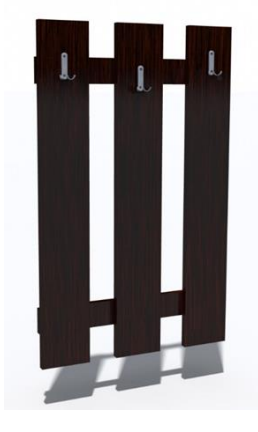

Fig. 3.2 Produsul finit

În urma unui proiect se pot identifica toate elementele componente ale unui produs și modul de asamblare al acestora. Mai mult se evidențiază materiile prime, semifabricatele, materialele din care sunt obținute reperele în procesul de fabricație și cantitățile aferente.

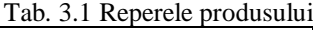

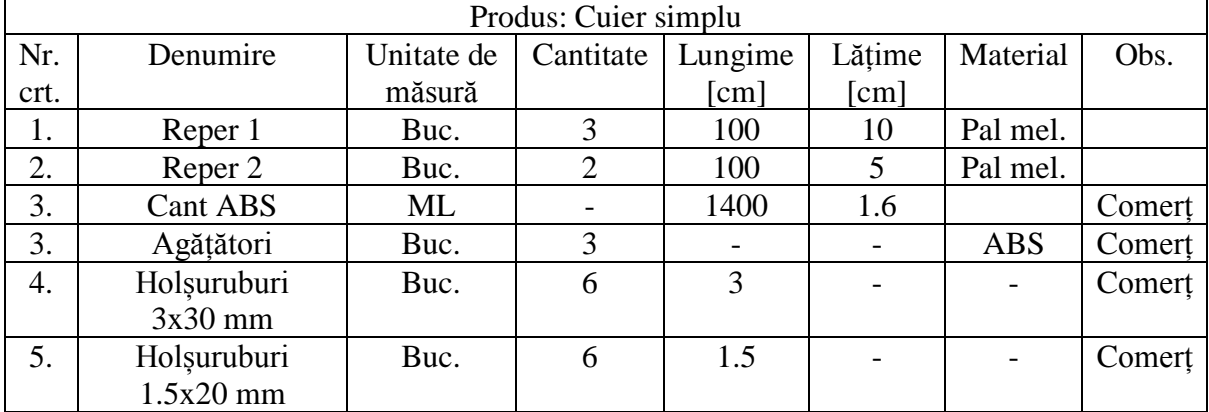

*Etapa 3:* Stabilirea necesarului de echipamente și organizarea halei de producție.

Pentru buna desfășurare a activității de producție sunt înregistrate ca și aport de la Asociați (proprietarii întreprinderii) toate echipamentele și spatiile necesare pentru realizarea producție. Aceste resurse nu pot fi transformate în bani prin vânzarea lor ci se vor retrage la finalul lunii de simulare (cum au intrat, așa vor ieși din gestiune).

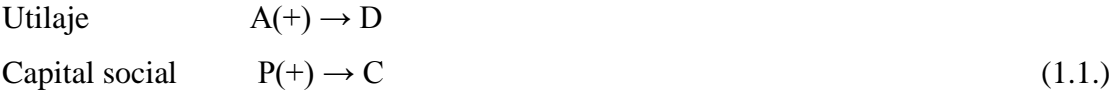

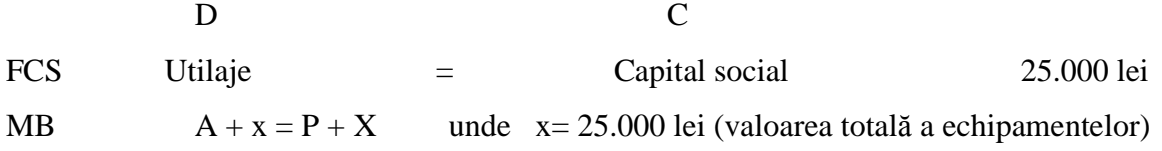

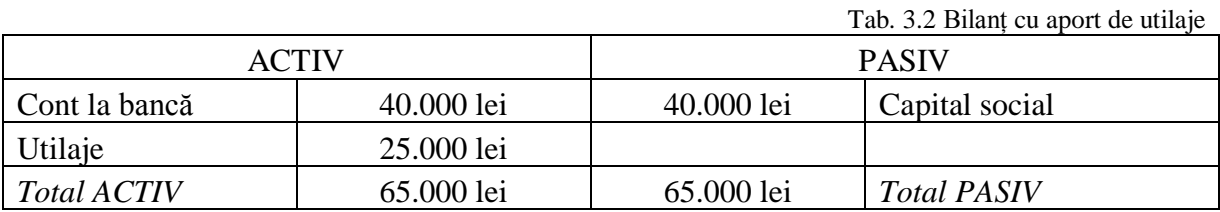

|            | А                     |  |        | А          |                           |        |        | p          |                     |                 |        |
|------------|-----------------------|--|--------|------------|---------------------------|--------|--------|------------|---------------------|-----------------|--------|
| $D(+)$     | 31 Echipamente, Utila |  | $C(-)$ | $D(+)$     | 5121 Cont la banci in lei |        | $C(-)$ | $D(-)$     | 1012 Capital social |                 | $C(+)$ |
| <b>SID</b> |                       |  |        | SID        | 40000                     |        |        |            |                     | <b>SIC</b>      | 40000  |
| (1.1.)     | 25000                 |  |        |            |                           | (1.3.) | Ω      |            |                     | (1.1.)          | 25000  |
|            |                       |  |        |            |                           | (2.2.) | ٥      |            |                     |                 |        |
|            |                       |  |        |            |                           | (3.3.) | ٥      |            |                     |                 |        |
|            |                       |  |        | (2.4.)     | 0.                        | (3.4.) | ٥      |            |                     |                 |        |
|            |                       |  |        | (3.5.)     |                           |        |        |            |                     |                 |        |
|            |                       |  |        |            |                           | (4.2.) | ٥      |            |                     |                 |        |
| <b>RD</b>  | 25000 RC              |  |        | RD         |                           | 0 RC   |        | <b>RD</b>  |                     | 0 <sub>RC</sub> | 25000  |
| <b>TSD</b> | 25000 TSC             |  |        | TSD        | 40000 TSC                 |        |        | <b>TSD</b> |                     | 0 TSC           | 65000  |
| <b>SFD</b> | 25000                 |  |        | <b>SFD</b> | 40000                     |        |        |            |                     | <b>SFC</b>      | 65000  |

Fig. 3.3 Modificarea T-urilor inițiale

Hala de producție se va organiza conform fluxului tehnologic de realizare a produsului pentru a facilita asigurea unui grad ridicat de productivitate.

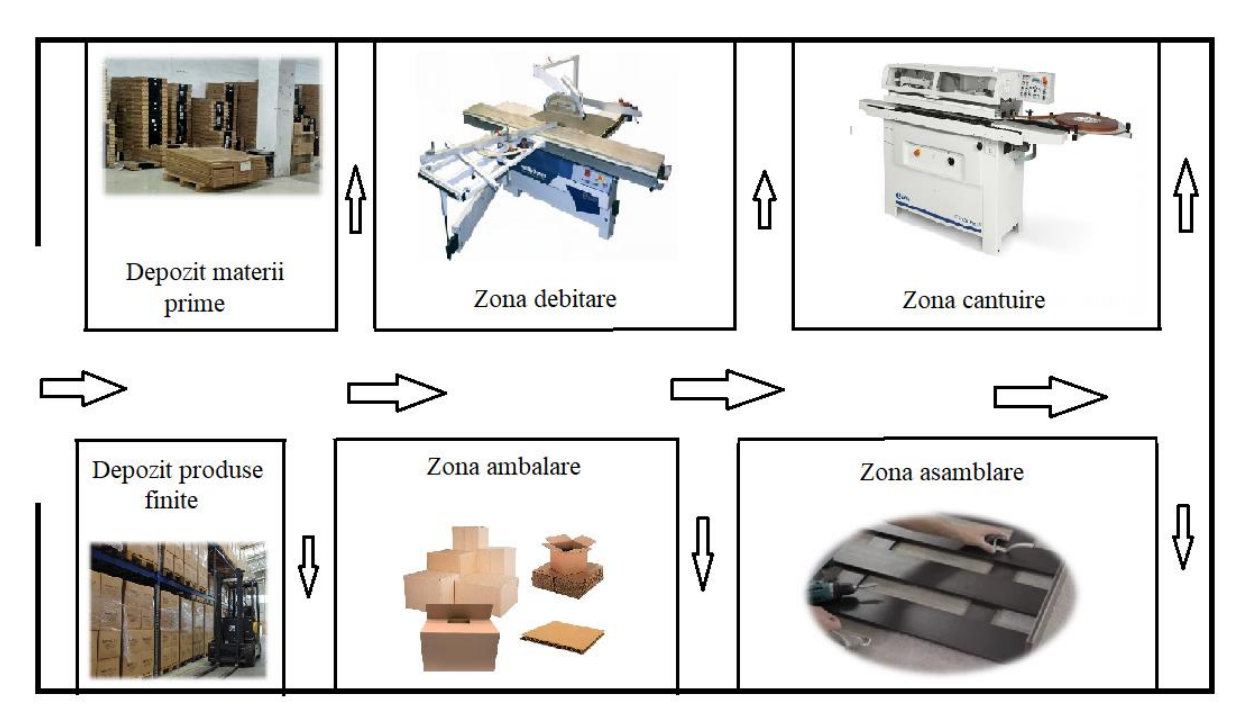

Fig. 3.4 Organizarea halei de producție

*Etapa 4:* Determinarea unui preț estimativ pentru produsul "Cuier simplu".

*Antecalculația –* reprezintă prețul estimativ al produsului finit. Pentru determinarea prețului estimativ se iau în considerare mai multe componente și coeficienți care au legătură cu procesul de producție, cum ar fi:

- *desfășurătorul de materiale* reprezintă costurile cu materiile prime, materialele și semifabricatele utilizate în procesul de fabricație al produsului finit, și sunt determinate prin înmulțirea cantităților estimate din fiecare articol cu prețul mediu unitar de stoc al fiecăruia;
- *desfășurătorul retribuției* reprezintă costul cu resursa umană implicată direct în prelucrarea materiei prime și este calculată ca durata operației \* tariful pe oră al operației. Prețul unitar al unei operații este stabilit de fiecare organizație, în funcție de costurile angrenate;
- *cheltuielile secției de fabricație* reprezintă costurile generate în urma procesului de transformare a materiei prime în produse finite în cadrul secție de fabricație (ex.: utilități, consumabile etc.);
- *cheltuielile generale ale firmei* reprezintă costurile efectuate de către întreprindere care nu au legătura directă cu procesul de fabricații a produsului finit (salarii pentru personalul administrativ și auxiliar, taxe, consumuri materiale și de energie, chirii etc.);
- *costul de producție* reprezintă cheltuielile totale efectuate de către o întreprindere pentru realizarea unui produs finit;

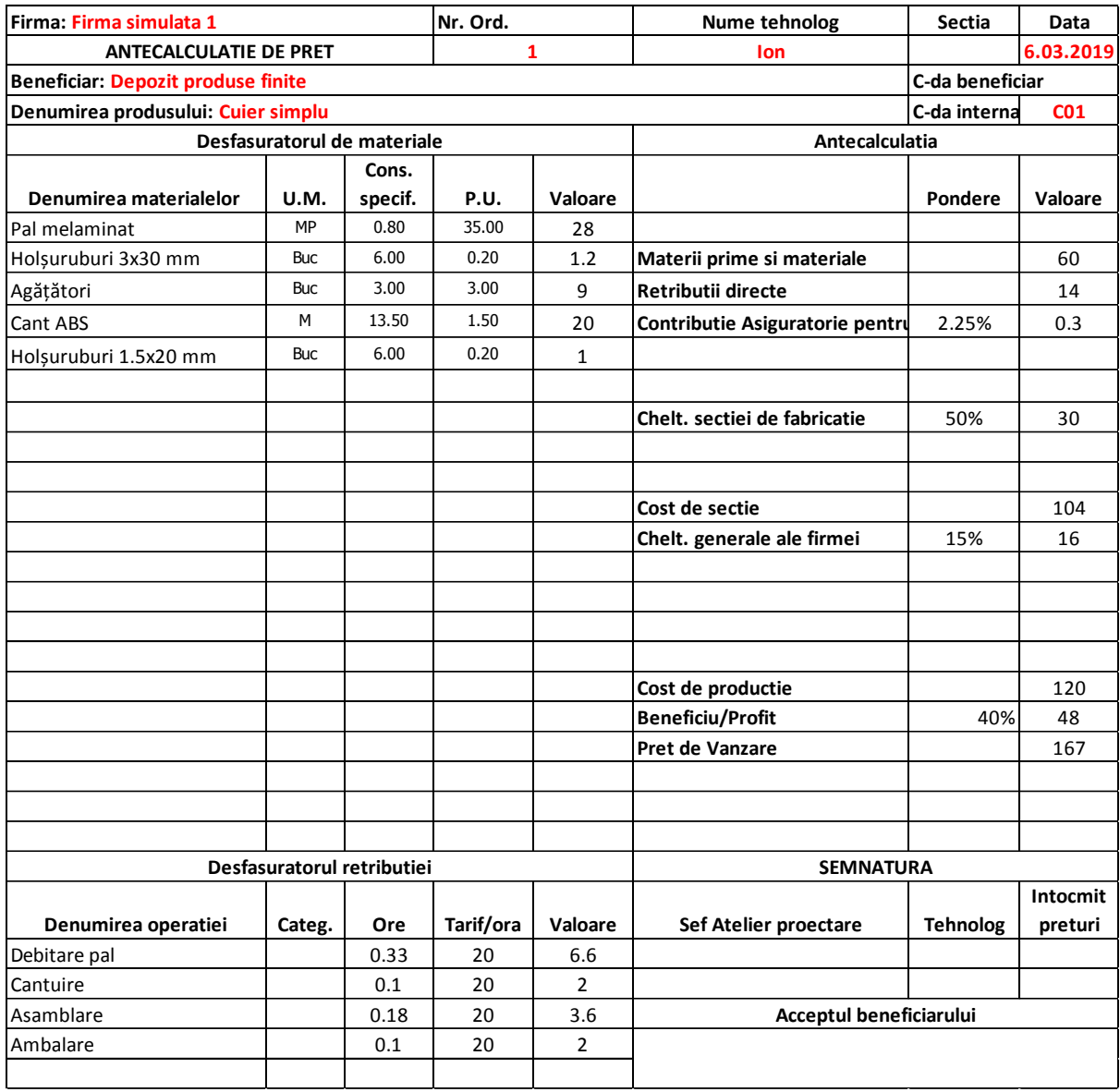

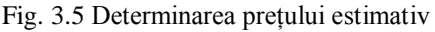

- *beneficiu/profitul –* reprezintă suma așteptată a fi câștigată de către întreprindere în urma tranzacționării produsului finit;
- *prețul de vânzare* reprezintă prețul de vânzare a produsului finit (preț fără TVA).

Dacă facem o analiză asupra elementelor componente care formează prețul produsului se poate determina dimensiunea acestora. În situația, în care se dorește obținerea unui preț mai mic se va intervenii asupra componentelor care permit acest fapt.

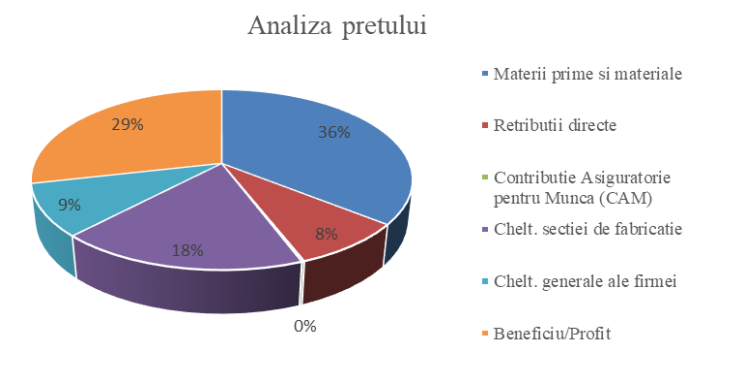

Fig. 3.6 Analiza prețului

De menționat că, într-o întreprindere reală există mai multe cheltuieli în funcție de tipul produsului, al domeniul de activitate, recuperări de investiție etc..

*Etapa 5:* Realizarea planului de producție.

*Planul de producție* are rolul de a ghida activitatea de producție a unei întreprinderi și evidențiază tipurile și cantitățile de produse finite care trebuie obținute într-o anumită perioadă. În general, perioada planificată este de o lună de zile și evidențiază costurile necesare pentru obținerea ei.

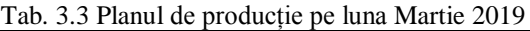

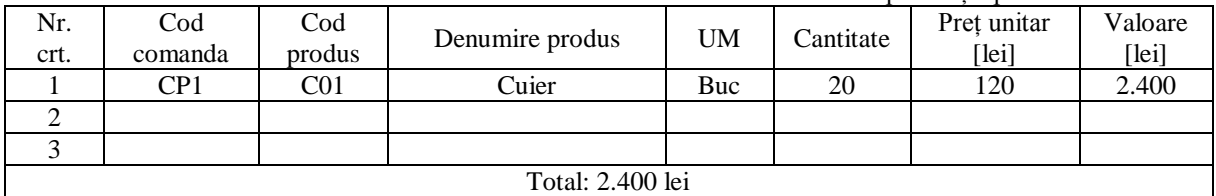

*Etapa 6:* Realizarea documentației pentru lansarea în producție.

*Lansarea în producție* implică automat demararea activităților pentru realizarea unei comenzi de producție. Prin intermundiul acestui document se gestionează activitatea de producție și se pune în evidență produsele, cantitățile, destinatarul și perioada în care trebuie realizată comanda de producție.

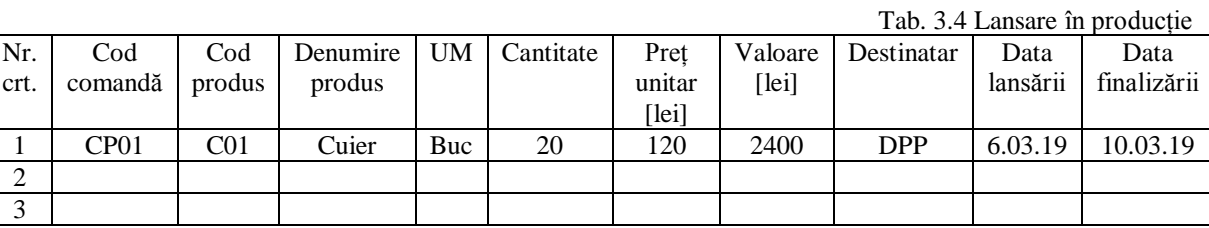

*Etapa 7:* Realizarea necesarului de materiale/consumabile.

*Necesarul de materiale* este documentul prin care cei de la producție îl înștiințează pe responsabilul cu aprovizionarea care sunt materialele și cantitățile necesare pentru fabricarea comenzii de producție. Prin intermediul acestui document, cantitatea aprovizionată de materiale poate fi rezervată pe stoc pentru comanda de producție cu codul CP01.

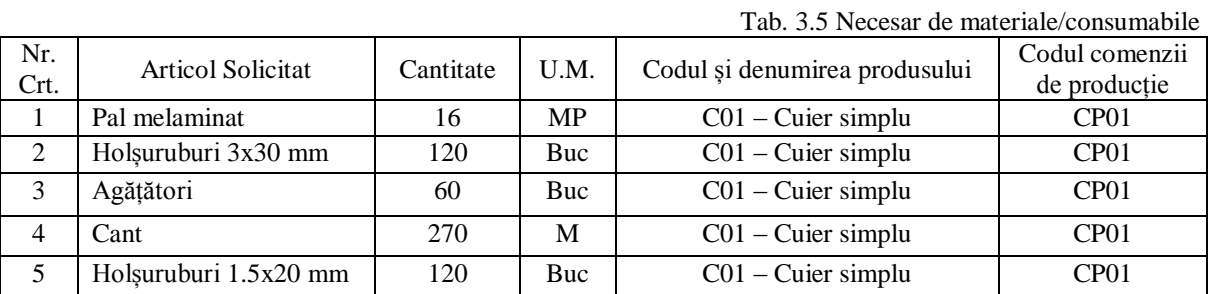

*Etapa 8:* Centralizarea necesarului și realizarea comenzii de aprovizionare.

Responsabilul cu aprovizionarea trebuie să centralizeze toate articolele și cantitățile aferente de pe fișele de necesar primite și să comande cantitățile la furnizor astfel încât să se încadreze în perioada alocată pentru realizarea comenzii de producție.

> Model: Comandă aprovizionare NR. 1 din 06.03.2019

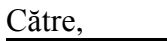

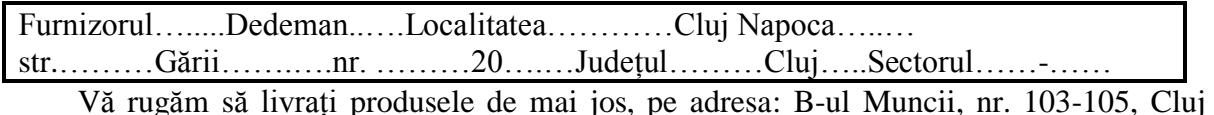

Napoca. Produsele se vor factura către SC Firma Simulata 1 SRL, localitatea Cluj Napoca, str. B-ul Muncii, nr. 103-105, județul Cluj, cont virament: RO27 BTRL 0213 0335 xxxx, deschis la Banca Transilvania.

Solicităm certificate de calitate și menționarea pe factura a temeiului legat de preț, fără de care produsele nu se recepționează și se refuză plata. Livrarea înainte sau după termenul indicat în contract se acceptă numai cu acordul beneficiarului.

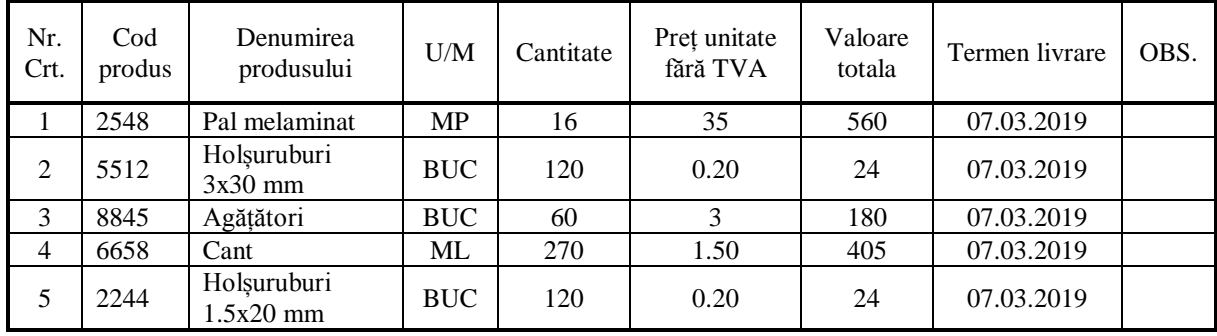

*Etapa 9:* Livrarea materiei prime de către furnizor.

După expedierea comenzii de aprovizionarea furnizorului, urmează livrarea cantității cerute în baza unor documente (factura fiscală și/sau aviz). Factura fiscală este documentul legal care va fi înregistrată în contabilitate.

| <b>Furnizor:</b> | <b>SC Dedeman SRL</b>                                  |                            | <b>Seria</b>                             | <b>DD</b>  | Cumparator:                         | SC Firma simulata 1 SRL          |                       |  |
|------------------|--------------------------------------------------------|----------------------------|------------------------------------------|------------|-------------------------------------|----------------------------------|-----------------------|--|
|                  |                                                        |                            | si numarul:                              | 1          |                                     |                                  |                       |  |
| C.U.VC.LF:       | RO 2816464                                             |                            |                                          |            | Nr.Reg.Com.:                        | RO 225445                        |                       |  |
| Sediul:          | Bacau                                                  |                            |                                          |            |                                     |                                  |                       |  |
|                  |                                                        |                            | Factura fiscala                          |            | CIF                                 | RO 225445                        |                       |  |
| Judet:           | Bacau                                                  |                            |                                          |            | Sediu:                              | Cluj Napoca                      |                       |  |
| Contul:          | RO05BACX0000003014871001                               |                            | Nr.Facturii:                             | 1          |                                     |                                  |                       |  |
| Banca:           | Unicredit Bank S.A.                                    |                            | Data(ziua,luna,anul)                     | 7.03.2019  | Judet:                              | Clui                             |                       |  |
|                  |                                                        |                            | Nr. aviz insotirea marfi: 01             |            | Contul:                             | RO91 BTRL 0000 7777 0000         |                       |  |
|                  |                                                        |                            | (daca este cazul)                        |            | <b>Banca:</b>                       | <b>Banca Transilvania</b>        |                       |  |
|                  |                                                        |                            | <b>COTA TVA:</b>                         | 19%        |                                     |                                  |                       |  |
| Nr. Crt.         | Denumirea produselor sau a serviciilor<br>(lucrarilor) |                            | <b>U.M.</b>                              | Cantitatea | Pretul unitar (fara<br>TVA) - lei - | - lei -<br><b>Valoarea</b>       | Valoarea TVA<br>-lei- |  |
| $\Omega$         | $\mathbf{1}$                                           |                            | $\overline{c}$                           | 3          | $\overline{4}$                      | 5(3x4)                           | 6                     |  |
| $\mathbf{1}$     | Pal melaminat                                          |                            | mp                                       | 16.00      | 35.00                               | 560                              | 106                   |  |
| $\overline{c}$   | Holsuruburi 3x30 mm                                    |                            | buc                                      | 120.00     | 0.20                                | 24                               | 5                     |  |
| 3                | Agatatori                                              |                            | buc                                      | 60.00      | 3.00                                | 180                              | 34                    |  |
| $\overline{4}$   | Cant ABS                                               |                            | ml                                       | 120.00     | 1.50                                | 180                              | 34                    |  |
| 5                | Holsuruburi 1.5x20 mm                                  |                            | buc                                      | 120.00     | 0.20                                | 24                               | 5                     |  |
|                  |                                                        |                            |                                          |            |                                     |                                  |                       |  |
| Semnatura si     |                                                        |                            | Date privind expeditia                   |            | <b>Total</b>                        | 968                              | 184                   |  |
| stampila         |                                                        | Numele delegatul           | <b>Maties</b> Ion                        |            | din care:                           |                                  |                       |  |
| furnizorului     | $Nr$ .:                                                |                            | Identificat cu B.L/C.L/ Seria: CJ 556620 |            | accize                              |                                  |                       |  |
|                  |                                                        |                            | Eliberat(a) de: SPECLP                   |            | Semnatura                           | Total de plata $(col.5 + col.6)$ |                       |  |
|                  |                                                        | Mijlocul de transport nr.: |                                          | AB 88 MMM  | de primire                          |                                  |                       |  |
|                  |                                                        |                            | Expedierea s-a facut in prezenta noastra |            |                                     |                                  |                       |  |
|                  |                                                        | la data:                   | 22.06.2019                               |            |                                     | 1,152                            |                       |  |
|                  |                                                        | ora:                       | Semnaturi:                               |            |                                     |                                  |                       |  |

Fig. 3.7 Factura fiscală pentru materiile prime achiziționate

*Etapa 10:* Înregistrarea contabilă a facturii.

După sosirea facturii fiscale, aceasta este înregistrată în conturile aferente făcându-se diferența dintre valoare și TVA.

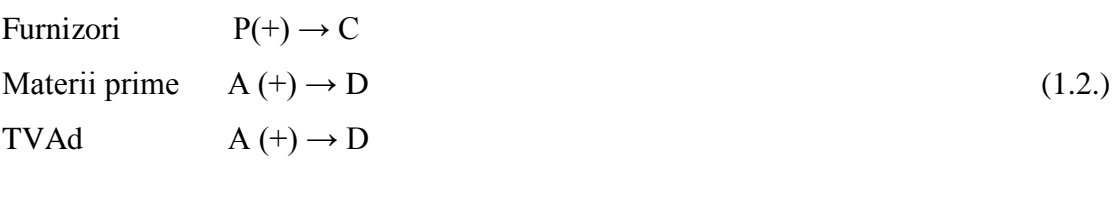

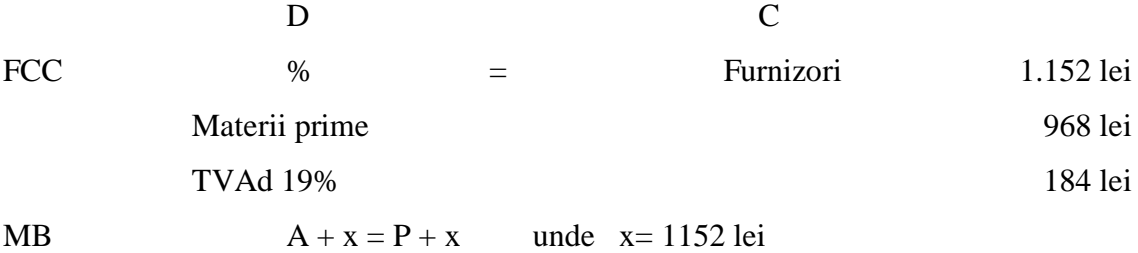

|            | A                 |        |            |            | Α         |                |            |            | p                    |        |
|------------|-------------------|--------|------------|------------|-----------|----------------|------------|------------|----------------------|--------|
| $D(+)$     | 301 Materii prime |        | $C(\cdot)$ | $D(+)$     | 4426 TVAd |                | $C(\cdot)$ | $D(-)$     | <b>401 Furnizori</b> | $C(+)$ |
| <b>SID</b> |                   |        |            | <b>SID</b> |           |                |            |            | <b>SIC</b>           |        |
| (1.2.)     | 968               |        |            | (1.2.)     | 184       |                |            |            | (1.2.)               | 1152   |
|            |                   | (1.5.) | 0          | (2.1.)     |           |                |            | (1.4.)     |                      |        |
|            |                   |        |            |            |           | (4.1)          |            |            | (2.1.)               |        |
|            |                   |        |            |            |           |                |            | (2.2.)     |                      |        |
| <b>RD</b>  | 968 RC            |        |            | <b>RD</b>  | 184 RC    |                |            | <b>RD</b>  | 0 RC                 | 1152   |
| <b>TSD</b> | <b>968 TSC</b>    |        |            | <b>TSD</b> |           | <b>184 TSC</b> |            |            |                      | 1152   |
| <b>SFD</b> | 968               |        |            | <b>SFD</b> | 184       |                |            | <b>TSD</b> | 0 TSC<br><b>SFC</b>  | 1152   |

Fig. 3.8 Înregistrarea valorilor în cele 3 conturi (301, 4426, 401)

*Etapa 11:* Înregistrarea contabilă pentru ridicarea de numerar din contul de la bancă.

Există două modalități de plată a unei facturi, și anume: achitarea cu bani cash ceea ce implică apariția chitanței cu suma aferentă facturii fiscale sau achitarea ei prin transfer bancar din contul de la bancă. Conform figurii 3.10, prima activitate contabilă este transferarea banilor din contul de la bancă în contul casa in lei pentru a putea plătii factura cu bani numerar.

Casa în lei  $A(+) \rightarrow D$ Cont la bănci în lei  $A(-) \rightarrow C$  (1.3.)

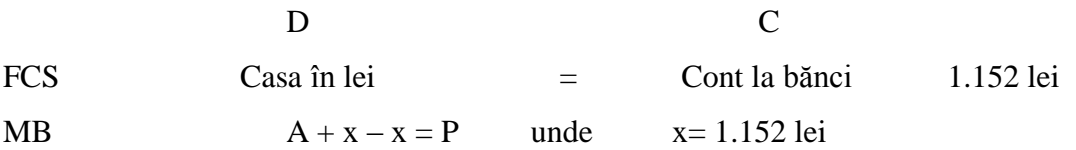

| А                         |        |                          |            | А          |        |                                        |
|---------------------------|--------|--------------------------|------------|------------|--------|----------------------------------------|
| 5121 Cont la banci in lei |        | $C(-)$                   | $D(+)$     |            |        | $C(-)$                                 |
| 40000                     |        |                          | <b>SID</b> |            |        |                                        |
|                           | (1.3.) | 1152                     | (1.3.)     | 1152       |        |                                        |
|                           | (2.2.) |                          |            |            | (1.4.) | 0                                      |
|                           | (3.3.) | ٥                        | (1.9.)     |            |        |                                        |
|                           | (3.4.) | 0                        | (2.4.)     |            |        |                                        |
|                           |        |                          |            |            | (3.5.) | 0                                      |
|                           | (4.2.) | $\Omega$                 |            |            |        |                                        |
|                           |        | 1152                     | <b>RD</b>  |            |        |                                        |
|                           |        | 1152                     | <b>TSD</b> |            |        |                                        |
| ۰                         |        |                          |            |            |        |                                        |
|                           |        | 0 <sub>RC</sub><br>0 TSC |            | <b>SFD</b> |        | 5311 Casa in lei<br>0 RC<br>0 TSC<br>0 |

Fig. 3.9 Înregistrarea transferului de bani în T-uri

După ridicarea banilor din contul de la bancă poate fi achitată factura fiscală dar trebuie să amintim despre condiția plafonului de casă. Aceasta este o limitare legislativa în valoare de maxim 5.000 de lei/zi pentru toate tipurile de organizații cu excepția celor de tipul "cash and carry" (exemplu: Metro, Selgros etc.) care au maxim 10.000 de lei pe zi de la o persoană.

*Etapa 12*. Înregistrarea contabilă a plații.

Chitanța fiscală este un document emis cu ocazia vânzărilor produselor cu plata în numerar, care include în preț și taxa pe valoare adăugată (TVA). Emiterea unei chitanțe fiscale justifică automat primirea unei sume de bani în numerar, de către emitent.

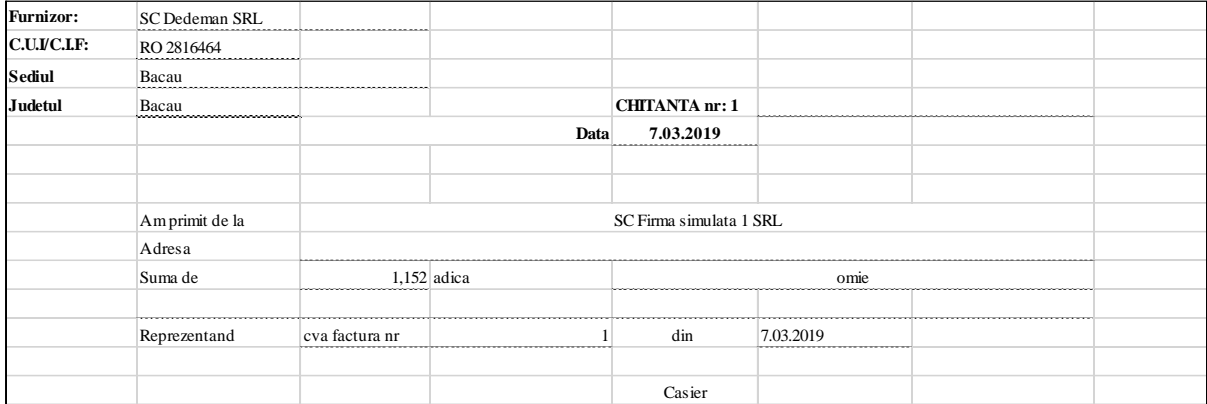

#### Fig. 3.10 Chitanța fiscală

Chitanța reprezintă un document primar pe baza căruia se înregistrează o operațiune contabilă și este un document financiar cu regim special de înseriere. Numerotarea lor se efectuează în baza unei decizii interne a întreprinderii.

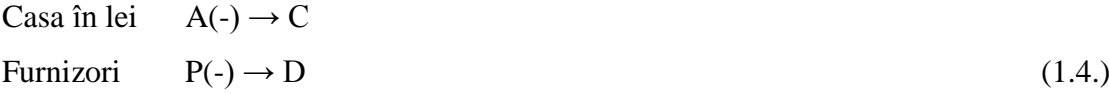

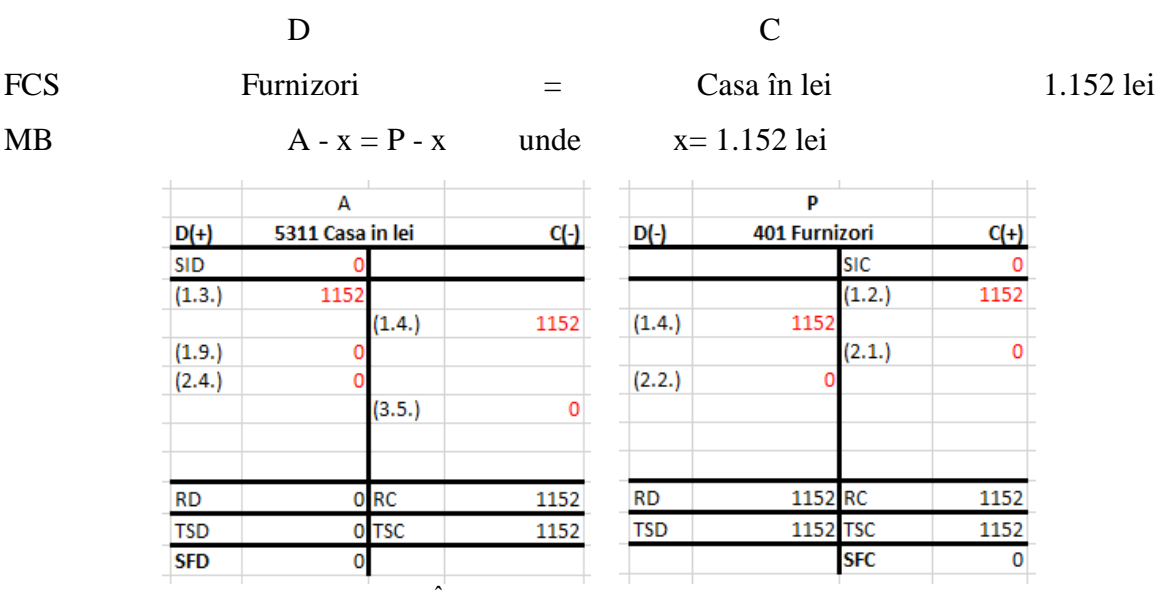

Fig. 3.11 Înregistrarea plătii facturii fiscale în T-uri

*Avizul de însoțire* este un document financiar-contabil cu o utilizare multiplă, care include în principal însoțirea bunurilor expediate în diverse scopuri, pe timpul transportului acestora. Acest document cu regim special care poate fi utilizat în mai multe situații, cum ar fi:

- justificarea provenienței mărfii pe durata transportului;
- document la baza întocmirii unei facturi fiscale;
- dispoziția de transfer pentru articole de la o gestiune la alta, aflate în locații diferite, dar aparținând aceleiași întreprinderi;
- justificarea pe baza căreia se întocmește nota de intrare recepție (NIR-ul);
- justificarea pentru descărcarea din gestiune a bunurilor cedate cu titlul gratuit.

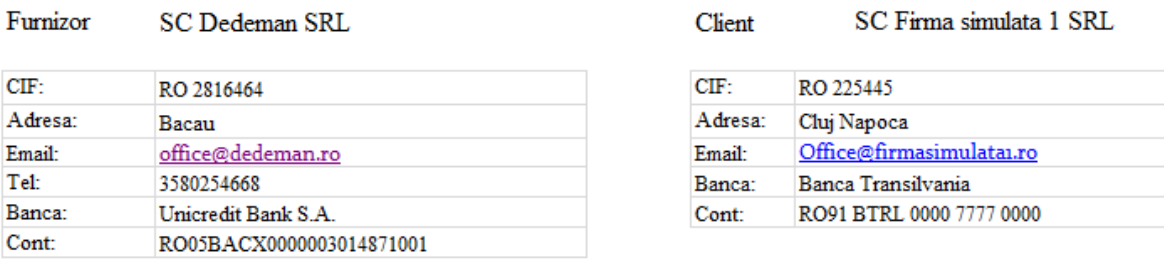

#### **AVIZ DE INSOTIRE A MARFII**

#### Seria: AVZ Nr.: 1 Data: 07.03.2019

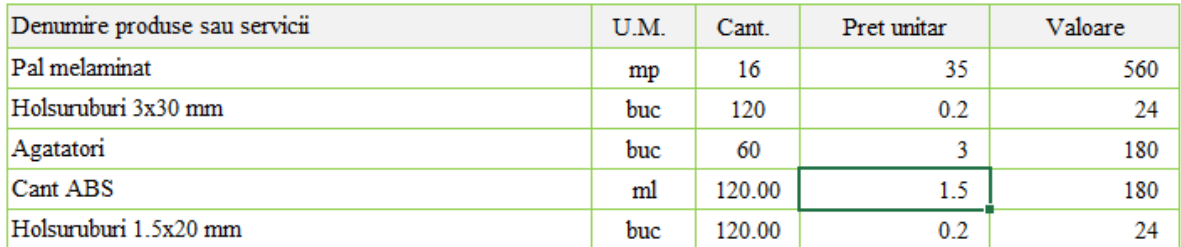

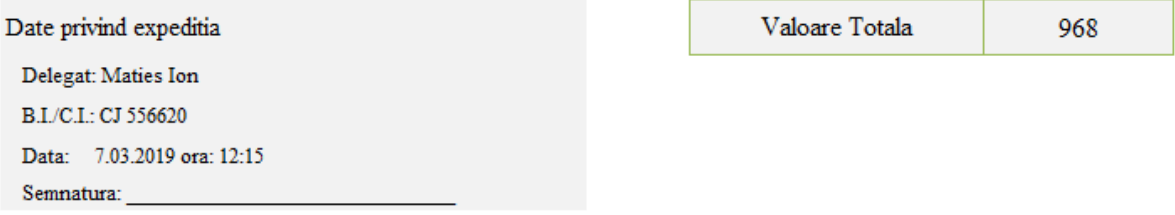

#### Fig. 3.12 Întocmirea avizului de însoțire

Diferența de conținut dintre o factură fiscală și aviz de însoțire a mărfii îl constituie absența câmpului de TVA.

#### *Etapa 13*. Recepționarea materiei prime.

NIR-ul reprezintă abrevierea de la Nota de Intrare și Recepție și este utilizat ca document justificativ pentru recepția de bunuri achiziționate (ex: materii prime, consumabile, mărfuri etc.) și are rolul de încărcare a unei gestiuni. În momentul, în care bunurile sosesc de la furnizor este necesară întocmirea documentului pe baza facturilor sau a avizului de însoțire.

Documentul se întocmește în anumite situații cum ar fi:

- pentru bunurile materiale cuprinse într-o factură fiscală sau aviz de însoțire;
- pentru bunurile materiale primite spre prelucrare sau în custodie;
- pentru bunuri materiale care sosesc neînsotite de documente de livrare;
- pentru bunuri materiale care prezintă diferențe de preț sau cantitate la recepție;
- pentru mărfurile intrate în gestiune și evidența prețului de vânzare.

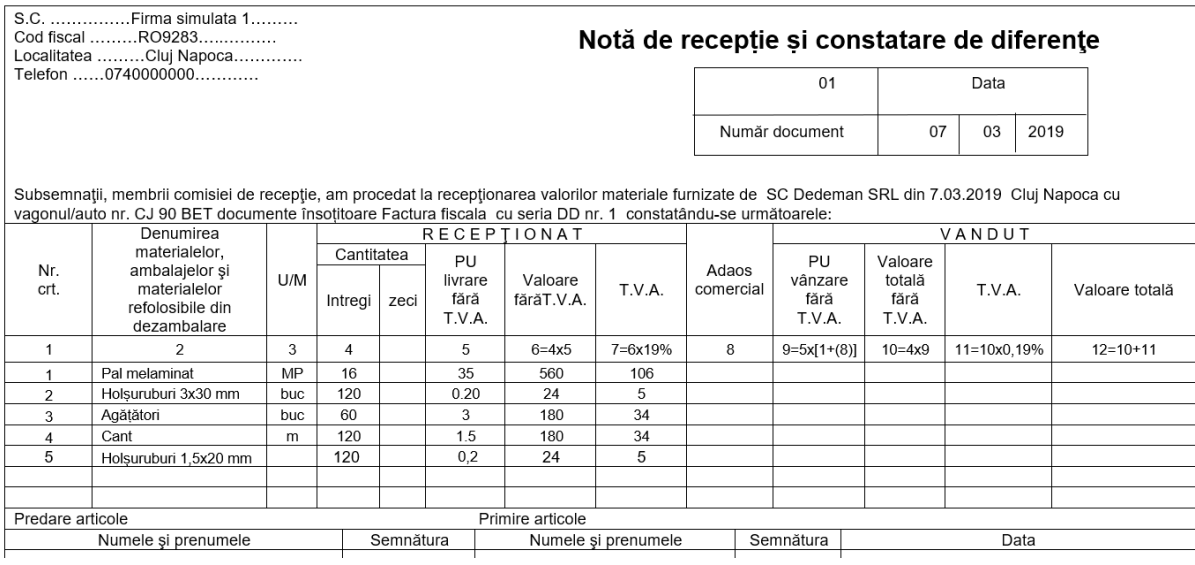

#### Fig. 3.13 Întocmirea NIR-ului

*Etapa 14*. Evidența stocurilor pentru materiile prime (se realizează cate o fișă pentru fiecare articol).

*Fișa de magazie* este un document justificativ cu ajutorul căruia se ține evidența cantitativă a stocurilor de materii prime. O fișă evidențiază următoarele informații:

- locul de depozitare a stocurilor;
- intrările și ieșirile din gestiune;
- nivelul stocului la un anumit moment.

Fișa de magazie este o sursă importantă de informații pentru controlul operativ curent și contabil al stocurilor de bunuri (ex: materii prime, mărfuri, produse etc.).

| Firma simulata 1 SRL |         |            |               | <b>FISĂ DE MAGAZIE</b>                                           | Pagina 1    |  |                              |  |  |  |
|----------------------|---------|------------|---------------|------------------------------------------------------------------|-------------|--|------------------------------|--|--|--|
|                      | Magazia |            |               | Materialul (produsul), sort, calitate, marcă, profil, dimensiune |             |  |                              |  |  |  |
| Materii prime        |         |            | Pal melaminat |                                                                  |             |  |                              |  |  |  |
| U/M                  |         |            | Pret unitar   |                                                                  |             |  |                              |  |  |  |
| <b>MP</b>            |         |            |               | 35                                                               |             |  |                              |  |  |  |
| <b>Document</b>      |         |            | Intrări       | leşiri                                                           | <b>Stoc</b> |  | Data și semnătura de control |  |  |  |
| Dată<br><b>Număr</b> |         | Fel        |               |                                                                  |             |  |                              |  |  |  |
| 7.03.2019            |         | <b>NIR</b> | 16            |                                                                  | 16          |  |                              |  |  |  |
|                      |         |            |               |                                                                  |             |  |                              |  |  |  |
|                      |         |            |               |                                                                  |             |  |                              |  |  |  |

Fig. 3.14 Întocmirea fișei de magazie pentru articolul "Pal Melaminat"

*Etapa 15*. Darea în consum a materiilor prime pentru realizarea produselor.

*Bonul de consum* reprezintă documentul justificativ pentru eliberarea din magazie a materiei prime și scăderea/scoaterea ei din gestiune sau poate fi utilizat ca document justificativ în evidenta magaziei și/sau în contabilitate pentru diverse articole. Documentul se întocmește ori de cat ori este necesar pentru comenzile de producție lansate până când este eliberată întreaga *cantitate necesară* pentru fabricarea produselor.

|          | Unitatea: SC Firma Simulata 1<br>SRL. |                       |                         | Produs, lucrare (comanda): Cuier simplu |                 |                              |                          |                      |         |  |  |
|----------|---------------------------------------|-----------------------|-------------------------|-----------------------------------------|-----------------|------------------------------|--------------------------|----------------------|---------|--|--|
| Nr. Doc. | Data                                  |                       |                         | <b>Predator</b>                         | <b>Primitor</b> |                              |                          | <b>BON DE CONSUM</b> |         |  |  |
|          | Zi                                    | Luna                  | An                      |                                         |                 |                              | Numar comanda/Cod produs |                      |         |  |  |
| ı        | 7                                     | 3                     | 2019                    | 301                                     | 601             |                              | <b>CP01/C01</b>          |                      |         |  |  |
| Nr. Crt. | <b>Denumire material</b>              |                       |                         | Cantitatea necesara                     | $_{\rm Cod}$    | U.M.<br>Cantitatea eliberata |                          | <b>Pret unitar</b>   | Valoare |  |  |
| ı        | Pal melaminat                         |                       |                         | 16                                      |                 | MP                           | 16                       | 35.                  | 560     |  |  |
| 2        |                                       | Holsuruburi 3x30 mm   |                         | 120                                     |                 | buc                          | 120                      | 0.2                  | 24      |  |  |
| 3        | Agatatori                             |                       |                         | 60                                      |                 | buc                          | 60                       | 3                    | 180     |  |  |
| 4        | Cant ABS                              |                       |                         | 120                                     |                 | m                            | 120                      | 1.5                  | 180     |  |  |
| 5        |                                       | Holsuruburi 1.5x20 mm |                         | 120                                     |                 | buc                          | 120                      | 0.20                 | 24      |  |  |
|          |                                       |                       |                         |                                         |                 |                              |                          |                      |         |  |  |
|          | Data si semnatura                     |                       | <b>Sef compartiment</b> |                                         |                 | Gestinar                     | <b>Primitor</b>          |                      |         |  |  |
|          |                                       |                       |                         |                                         |                 |                              |                          |                      |         |  |  |

Fig. 3.15 Întocmirea bonului de consum

*Etapa 16*. Înregistrarea contabilă a consumurilor

În conformitate cu datele tipărite pe document se poate observa conturile contabile care se modifică (debitează), și anume:

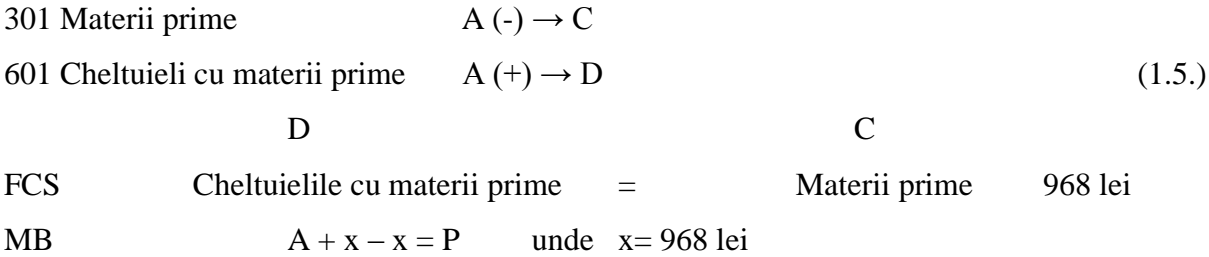

|            | Α                 |        |        |            | A                           |                |            |
|------------|-------------------|--------|--------|------------|-----------------------------|----------------|------------|
| $D(+)$     | 301 Materii prime |        | $C(-)$ | $D(+)$     | 601 Chelt. cu materii prime |                | $C(\cdot)$ |
| <b>SID</b> |                   |        |        | <b>SID</b> |                             |                |            |
| (1.2.)     | 968               | (1.5.) | 968    | (1.5.)     | 968                         |                |            |
|            |                   |        |        |            |                             |                |            |
| <b>RD</b>  | 968 RC            |        | 968    | <b>RD</b>  | 968 RC                      |                |            |
| <b>TSD</b> | <b>968 TSC</b>    |        | 968    | <b>TSD</b> |                             | <b>968 TSC</b> |            |
| <b>SFD</b> | 0                 |        |        | <b>SFD</b> | 968                         |                |            |

Fig. 3.16 Înregistrarea consumurilor de materii prime în T-uri

*Etapa 17.* Actualizarea fișelor de magazie (actualizarea stocurilor).

După realizarea bonului de consum se vor actualiza fișele de magazie pentru articolele eliberate unde trebuie menționat numărul și data documentului justificativ pentru eliberarea din stoc a articolelor.

| Firma simulata 1 SRL |                 |            | <b>FISĂ DE MAGAZIE</b> |        |                                                                  |  |  |                              | Pagina 1 |  |  |
|----------------------|-----------------|------------|------------------------|--------|------------------------------------------------------------------|--|--|------------------------------|----------|--|--|
| Magazia              |                 |            |                        |        | Materialul (produsul), sort, calitate, marcă, profil, dimensiune |  |  |                              |          |  |  |
| Materii prime        |                 |            | Pal melaminat          |        |                                                                  |  |  |                              |          |  |  |
| U/M                  |                 |            | Pret unitar            |        |                                                                  |  |  |                              |          |  |  |
| МP                   |                 |            | 35                     |        |                                                                  |  |  |                              |          |  |  |
|                      | <b>Document</b> |            | Intrări                | leşiri | <b>Stoc</b>                                                      |  |  | Data și semnătura de control |          |  |  |
| Dată                 | Număr           | Fel        |                        |        |                                                                  |  |  |                              |          |  |  |
| 7.03.2019            |                 | <b>NIR</b> | 16                     |        | 16                                                               |  |  |                              |          |  |  |
| 7.03.2019            |                 | ВC         |                        | 16     | $\Omega$                                                         |  |  |                              |          |  |  |
|                      |                 |            |                        |        |                                                                  |  |  |                              |          |  |  |
|                      |                 |            |                        |        |                                                                  |  |  |                              |          |  |  |

Fig. 3.17 Actualizarea fișei de magazie

*Etapa 18.* Predarea produselor la depozitul de produse finite.

*Bonul de predare* este un document care se întocmește ori de câte ori este necesar pentru predarea unei cantități de produse finite la depozit/magazie. Documentul are rol justificativ pentru încărcare în gestiune a stocului de produse finite și înregistrarea în contabilitate.

UNITATE: Firma simulata 1 SRL

nr. ...1..... din data .....7.03.2019.... Predare produse finite

Gestiunea: ......Depozit produse finite.........

Primit de la: .........Producție...........

| Nr.crt.  | Cod     | Cod    | Denumire     | UΜ  | Cantitate | Pret |
|----------|---------|--------|--------------|-----|-----------|------|
|          | comanda | produs |              |     |           |      |
|          | CP01    | C01    | Cuier simplu | buc | 20        | 120  |
| <u>.</u> |         |        |              |     |           |      |
| J.       |         |        | Total        |     |           | 2400 |

Fig. 3.18 Predarea produselor la depozit

*Etapa 19.* Înregistrarea contabilă a produselor finite pe stoc.

Înregistrarea produselor pe stoc în contabilitate se face la valoarea *costului total* de producție pentru comanda respectivă.

345 Produse finite  $A(+) \rightarrow D$ 711 Variația stocurilor  $P (+) \rightarrow C$  (1.6.)

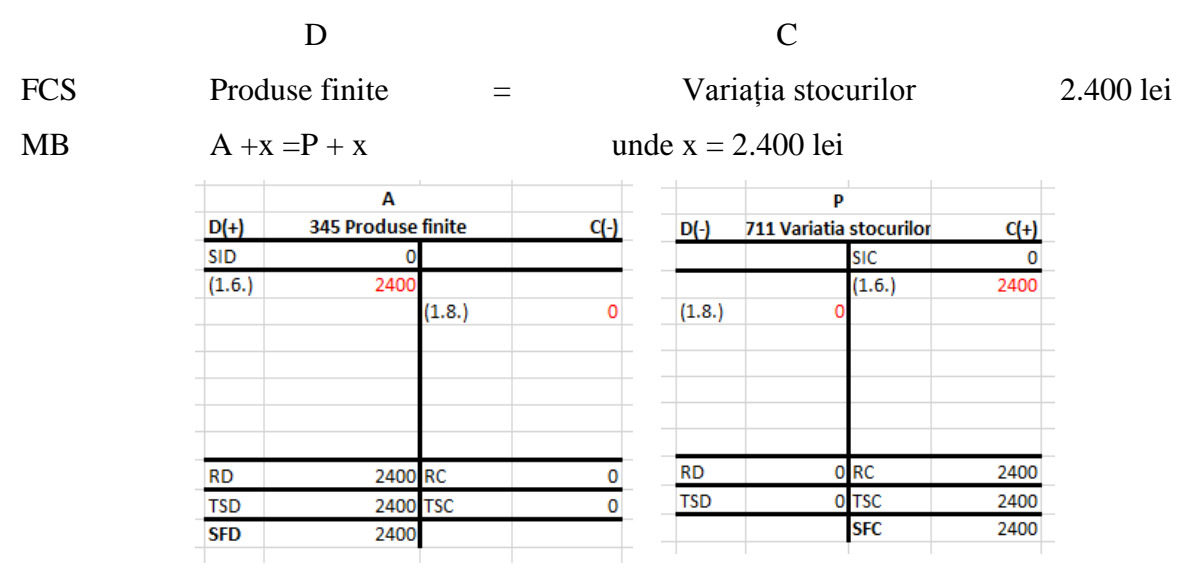

Fig. 3.19 Înregistrarea produselor finite în T-uri

*Etapa 20.* Evidența stocului de produse finite în depozit.

Evidența produselor finite în depozit se va realiza cu ajutorul fiselor de magazie. Este necesar să se completeze câte o fișă pentru fiecare tip de produs finit.

| Firma simulata 1 SRL |                 |            |             |                    | <b>FISĂ DE MAGAZIE</b> |                                                                  |  | Pagina                       |  |
|----------------------|-----------------|------------|-------------|--------------------|------------------------|------------------------------------------------------------------|--|------------------------------|--|
| Magazia              |                 |            |             |                    |                        | Materialul (produsul), sort, calitate, marcă, profil, dimensiune |  |                              |  |
|                      | <b>DPP</b>      |            |             | <b>Cuier simpu</b> |                        |                                                                  |  |                              |  |
| U/M                  |                 |            | Pret unitar |                    |                        |                                                                  |  |                              |  |
| <b>BUC</b>           |                 |            | 120         |                    |                        |                                                                  |  |                              |  |
|                      | <b>Document</b> |            | Intrări     | leşiri             | <b>Stoc</b>            |                                                                  |  | Data și semnătura de control |  |
| Dată                 | Număr           | Fel        |             |                    |                        |                                                                  |  |                              |  |
| 07.03.2019           |                 | <b>PPF</b> | 20          |                    | 20                     |                                                                  |  |                              |  |
|                      |                 |            |             |                    |                        |                                                                  |  |                              |  |
|                      |                 |            |             |                    |                        |                                                                  |  |                              |  |
|                      |                 |            |             |                    |                        |                                                                  |  |                              |  |

Fig. 3.20 Înregistrarea produselor în fișa de magazie

*Etapa 21.* Vânzarea produselor finite.

Ultima etapă din fluxul pentru comercializarea de produse finite este vânzarea rezultatelor obținute în urma procesului de fabricație. De menționat că, procesul de vânzare se poate desfășura în mai multe moduri din perspectiva documentelor utilizate și a politicii de vânzare adoptată de către întreprindere. În acest scenariu vom utiliza vânzarea direct cu bani numerar, respectând criteriul plafonului de casă (5.000 lei).

*Factura fiscală* reprezintă documentul contabil emis de furnizor către client, care conține lista cu produsele vândute, respectiv serviciile prestate clientului de către furnizor în baza unui contract prestabilit sau nu.

| <b>Furnizor:</b> | SC Firma simulata 1 SRL                                |                     | <b>Seria</b>                               | FS <sub>1</sub> | <b>Cumparator:</b>                   | SC Firma simulata 2 SRL        |          |  |
|------------------|--------------------------------------------------------|---------------------|--------------------------------------------|-----------------|--------------------------------------|--------------------------------|----------|--|
|                  |                                                        |                     | si numarul:                                | 1               |                                      |                                |          |  |
| C.U.I/C.I.F.     | RO 225445                                              |                     |                                            |                 | Nr.Reg.Com.:                         | J87/1245/2018                  |          |  |
| Sediul:          | Cluj Napoca                                            |                     | Factura fiscala                            |                 |                                      |                                |          |  |
|                  |                                                        |                     |                                            |                 | <b>C.U.T</b>                         | RO 897651                      |          |  |
| Judet:           | Clui                                                   |                     |                                            |                 | Sediu:                               | Cluj Napoca                    |          |  |
| Contul:          | RO91 BTRL 0000 7777 0000                               |                     | Nr.Facturii:                               | 1               |                                      |                                |          |  |
| <b>Banca:</b>    | <b>Banca Transilvania</b>                              |                     | Data(ziua,luna,anul)<br>8.03.2019          |                 | Judet:                               | Cluj                           |          |  |
|                  |                                                        |                     | Nr. aviz insotirea marfi: 01               |                 | Contul:                              | BTRL 3492 3972 0231 23xx       |          |  |
|                  |                                                        |                     | (daca este cazul)                          |                 | Banca:                               | <b>Banca Transilvania</b>      |          |  |
|                  |                                                        |                     | <b>COTA TVA:</b>                           | 19%             |                                      |                                |          |  |
| Nr. Crt.         | Denumirea produselor sau a<br>serviciilor (lucrarilor) |                     | U.M.                                       | Cantitatea      | Pretul unitar<br>(fara TVA)<br>lei - | Valoarea<br>- lei - TVA        | Valoarea |  |
|                  |                                                        |                     |                                            |                 |                                      |                                | lei -    |  |
| $\Omega$         | $\mathbf{1}$                                           |                     | $\overline{2}$                             | 3               | 4                                    | 5(3x4)                         | 6        |  |
| $\mathbf{1}$     | Cuier simplu                                           |                     | buc.                                       | 20              | 167                                  | 3,340                          | 635      |  |
|                  |                                                        |                     |                                            |                 |                                      |                                |          |  |
|                  |                                                        |                     |                                            |                 |                                      |                                |          |  |
| Semnatura si     |                                                        |                     | Date privind expeditia                     |                 | <b>Total</b>                         | 3,340                          | 635      |  |
| stampila         |                                                        | Numele delegat      | Alexa Matei                                |                 | din care:                            |                                |          |  |
| furnizorului     |                                                        |                     | Identificat cu B.I./C.I./ Seria: CJ 245678 |                 | accize                               |                                |          |  |
|                  |                                                        | N.:<br>553          | Eliberat(a) de: spclep Cluj Napoca         |                 | <b>Semnatura</b>                     | Total de plata (col.5 + col.6) |          |  |
|                  | Mijlocul de transport nr.: CJ 25 ABC                   |                     |                                            |                 | de primire                           |                                |          |  |
|                  |                                                        |                     | Expedierea s-a facut in prezenta noastra   |                 |                                      |                                |          |  |
|                  |                                                        | la data: 08.03.2019 |                                            |                 |                                      | 3,975                          |          |  |
|                  | Semnaturi:<br>ora: 12                                  |                     |                                            |                 |                                      |                                |          |  |

Fig. 3.21 Întocmirea facturii fiscale

*Etapa 22.* Înregistrarea contabilă a produselor vândute.

Toate facturile fiscale emise de către întreprindere trebuie să fie înregistrate obligatoriu ca și venituri în contabilitate.

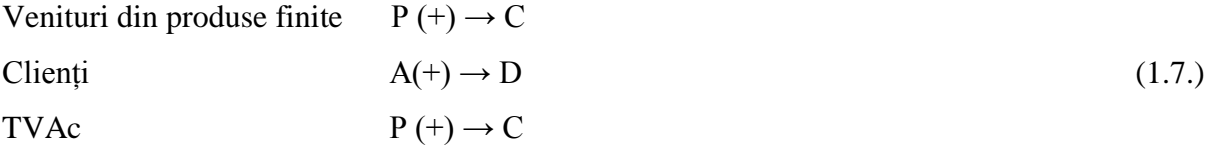

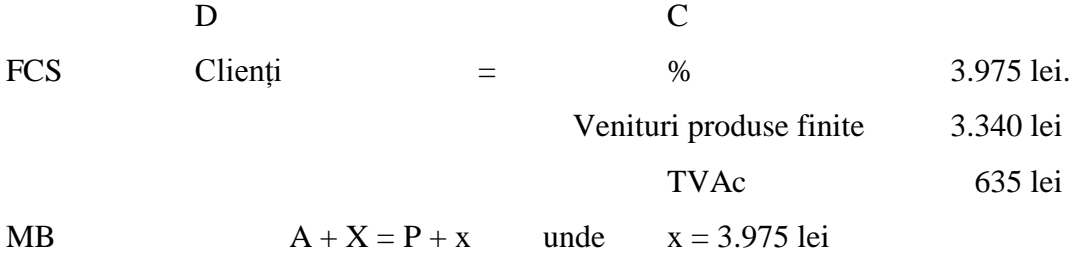

|            | P                          |        |            | P                |        |        |            | A           |        |        |
|------------|----------------------------|--------|------------|------------------|--------|--------|------------|-------------|--------|--------|
| $D(-)$     | 701 Venituri din vanz. P.F | $C(+)$ | $D(-)$     | <b>4427 TVAC</b> |        | $C(+)$ | $D(+)$     | 411 Clienti |        | $C(-)$ |
|            | <b>SIC</b>                 |        |            | <b>SIC</b>       |        | 0      | <b>SID</b> |             |        |        |
|            | (.1.7.)                    | 3340   |            |                  | (1.7.) | 635    | (1.7.)     | 3975        |        |        |
|            |                            |        |            |                  | (2.3.) | 0      |            |             | (1.9.) | 0      |
|            |                            |        | (4.1.)     |                  |        |        | (2.3.)     |             |        |        |
|            |                            |        |            |                  |        |        |            |             | (2.4.) | 0      |
| <b>RD</b>  | 0 <sub>RC</sub>            | 3340   | <b>RD</b>  | 0 <sub>RC</sub>  |        | 635    | <b>RD</b>  | 3975 RC     |        | 0      |
| <b>TSD</b> | 0 TSC                      | 3340   | <b>TSD</b> | <b>O</b> TSC     |        | 635    | TSD        | 3975 TSC    |        |        |
|            | <b>SFC</b>                 | 3340   |            | <b>SFC</b>       |        | 635    | <b>SFD</b> | 3975        |        |        |

Fig. 3.22 Înregistrarea vânzării în T-uri

*Etapa 22.* Realizarea avizul de însoțire.

*Avizul de însoțire* este un document financiar-contabil cu o utilizare multiplă, care include în principal însoțirea bunurilor expediate în diverse scopuri, pe timpul transportului acestora.

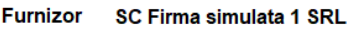

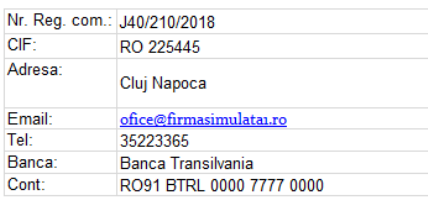

#### Client SC Firma simulata 2 SRL

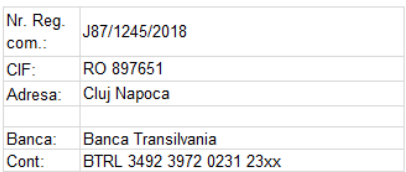

#### **AVIZ DE INSOTIRE A MARFII**

#### Seria: AVZ Nr.: 1 Data: 08.03.2019

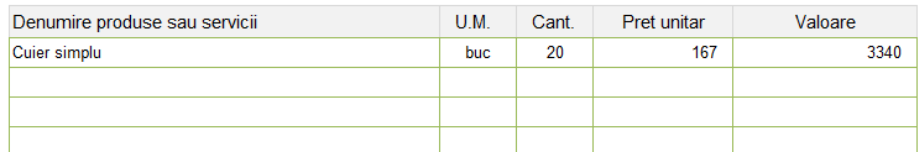

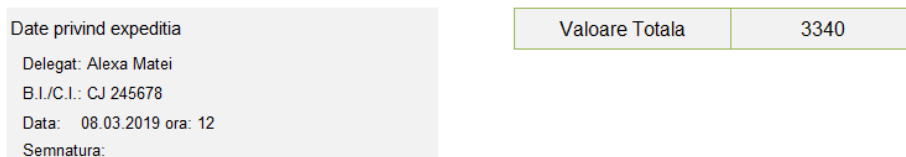

Fig. 3.23 Întocmirea avizului de însoțire pentru produsul finit

*Etapa 23.* Actualizarea stocurilor de produse finite.

*Fișa de magazie* este un document justificativ cu ajutorul căruia se ține evidența cantitativă a stocurilor de produse finite. O fișă evidențiază următoarele informații:

- locul de depozitare a stocurilor;
- intrările și ieșirile din gestiune;

• nivelul stocului la un anumit moment.

Documente justificative pentru scăderea stocului la produsele finite pot fi avizul de însoțire sau factură fiscală.

| Firma simulata 1 SRL |                 |            |                    | Pagina |             |                                                                  |  |                              |  |
|----------------------|-----------------|------------|--------------------|--------|-------------|------------------------------------------------------------------|--|------------------------------|--|
| Magazia              |                 |            |                    |        |             | Materialul (produsul), sort, calitate, marcă, profil, dimensiune |  |                              |  |
| <b>DPP</b>           |                 |            | Cuier simplu       |        |             |                                                                  |  |                              |  |
|                      |                 | U/M        | <b>Pret unitar</b> |        |             |                                                                  |  |                              |  |
|                      | <b>BUC</b>      |            |                    | 120    |             |                                                                  |  |                              |  |
|                      | <b>Document</b> |            | Intrări            | leşiri | <b>Stoc</b> |                                                                  |  | Data și semnătura de control |  |
| Dată                 | Număr           | Fel        |                    |        |             |                                                                  |  |                              |  |
| 07.03.2019           |                 | <b>PPF</b> | 20                 |        | 20          |                                                                  |  |                              |  |
| 08.03.2019           |                 | FF.        |                    | 20     | $\Omega$    |                                                                  |  |                              |  |
|                      |                 |            |                    |        |             |                                                                  |  |                              |  |

Fig. 3.24 Înregistrarea ieșirilor de produse în fișa de magazie

*Etapa 24.* Scoaterea din gestiune a produselor vândute

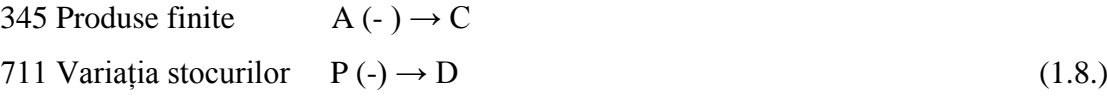

| FCS | Variația stocurilor      |                                |        | $=$             | Produsele finite |                              |            |        |  |  |
|-----|--------------------------|--------------------------------|--------|-----------------|------------------|------------------------------|------------|--------|--|--|
| МB  | $A - x = P - x$          |                                | unde   | $x = 2.400$ lei |                  |                              |            |        |  |  |
|     | $D(+)$                   | Α<br><b>345 Produse finite</b> |        | $C(-)$          |                  | P<br>711 Variatia stocurilor |            |        |  |  |
|     | <b>SID</b>               |                                |        |                 | $D(-)$           |                              | <b>SIC</b> | $C(+)$ |  |  |
|     | (1.6.)                   | 2400                           | (1.8.) | 2400            | (1.8.)           | 2400                         | (1.6.)     | 2400   |  |  |
|     |                          |                                |        |                 |                  |                              |            |        |  |  |
|     | <b>RD</b>                | 2400 RC                        |        | 2400            | <b>RD</b>        | 2400 <sub>RC</sub>           |            | 2400   |  |  |
|     | <b>TSD</b><br><b>SFD</b> | 2400 TSC<br>0                  |        | 2400            | TSD              | 2400 TSC                     | <b>SFC</b> | 2400   |  |  |

Fig. 3.25 Scoaterea din gestiune a produselor vândute

*Etapa 25.* Încasarea facturii cu bani cash de la client.

*Chitanța fiscală* este un document emis odată cu factura fiscală pentru produsele a căror plată se face cu numerar, care include și TVA astfel justificându-se încasarea unei sume de bani de către emitent.

Chitanța fiscală este un document primar pentru înregistrarea operațiunii contabile având valoare financiară, aceasta se identifică printr-o serie și numere unice secvențiale în baza unei decizii interne.

| Furnizor:      | SC Firma simulata 1 SRL |                  |                                  |               |           |  |  |  |  |  |  |  |
|----------------|-------------------------|------------------|----------------------------------|---------------|-----------|--|--|--|--|--|--|--|
| C.U.I/C.I.F.   | RO 225445               |                  |                                  |               |           |  |  |  |  |  |  |  |
| Sediul         | Cluj Napoca             |                  |                                  |               |           |  |  |  |  |  |  |  |
| <b>Judetul</b> | Cluj                    |                  |                                  | CHITANTA nr 1 |           |  |  |  |  |  |  |  |
|                |                         |                  | Data                             | 8.03.2019     |           |  |  |  |  |  |  |  |
|                |                         |                  |                                  |               |           |  |  |  |  |  |  |  |
|                |                         |                  |                                  |               |           |  |  |  |  |  |  |  |
|                | Am primit de la         |                  | SC Firma simulata 2 / PRUSIN SRL |               |           |  |  |  |  |  |  |  |
|                | Adresa                  |                  |                                  |               |           |  |  |  |  |  |  |  |
|                | Suma de                 | 3,975 adica<br>. |                                  |               |           |  |  |  |  |  |  |  |
|                |                         |                  |                                  |               |           |  |  |  |  |  |  |  |
|                | Reprezentand            | cva factura nr   |                                  | din           | 8.03.2019 |  |  |  |  |  |  |  |
|                |                         |                  |                                  |               |           |  |  |  |  |  |  |  |
|                |                         |                  |                                  | Casier        |           |  |  |  |  |  |  |  |

Fig. 3.26 Emiterea chitanței

*Etapa 26.* Înregistrarea contrabilă a încasării.

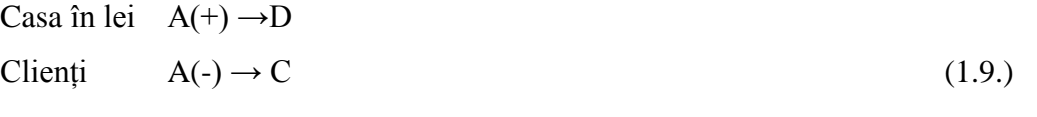

| <b>FCS</b> |            | D                    |                 |        | $\mathcal{C}_{\mathcal{C}}$ |             |        |            |           |
|------------|------------|----------------------|-----------------|--------|-----------------------------|-------------|--------|------------|-----------|
|            |            | Casa în lei          |                 | $=$    | Clienți                     |             |        |            | 3.975 lei |
| <b>MB</b>  |            | $A + x - x = P$ unde |                 |        | $x = 3.975$ lei             |             |        |            |           |
|            |            | А                    |                 |        |                             | Α           |        |            |           |
|            | $D(+)$     | 5311 Casa in lei     |                 | $C(-)$ | $D(+)$                      | 411 Clienti |        | $C(\cdot)$ |           |
|            | <b>SID</b> |                      |                 |        | <b>SID</b>                  |             |        |            |           |
|            | (1.3.)     | 1152                 |                 |        | (1.7.)                      | 3975        |        |            |           |
|            |            |                      | (1.4.)          | 1152   |                             |             | (1.9.) | 3975       |           |
|            | (1.9.)     | 3975                 |                 |        | (2.3.)                      |             |        |            |           |
|            | (2.4.)     |                      |                 |        |                             |             | (2.4.) | 0          |           |
|            |            |                      | (3.5.)          | 0      |                             |             |        |            |           |
|            |            |                      |                 |        |                             |             |        |            |           |
|            | <b>RD</b>  |                      | 0 <sub>RC</sub> | 1152   | <b>RD</b>                   | 3975 RC     |        | 3975       |           |
|            | TSD        |                      | 0 TSC           | 1152   | <b>TSD</b>                  | 3975 TSC    |        | 3975       |           |
|            | <b>SFD</b> | 0                    |                 |        | <b>SFD</b>                  | 0           |        |            |           |
|            |            |                      |                 |        |                             |             |        |            |           |

Fig. 3.27 Înregistrarea încasării în T-uri

*Etapa 27.* Planificarea comenzii de producție pe locuri de muncă

*Planificarea producției* poate fi definit ca și instrument de management a procesului de fabricație și are rolul de a contribui major la desfășura în mod eficient și fără pierderi a procesului de fabricație. O planificare eficientă înseamnă desfășurarea activităților conform planificării cu eforturi minime.

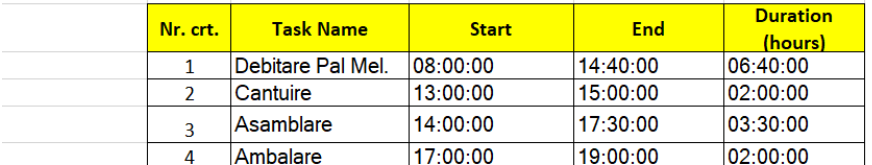

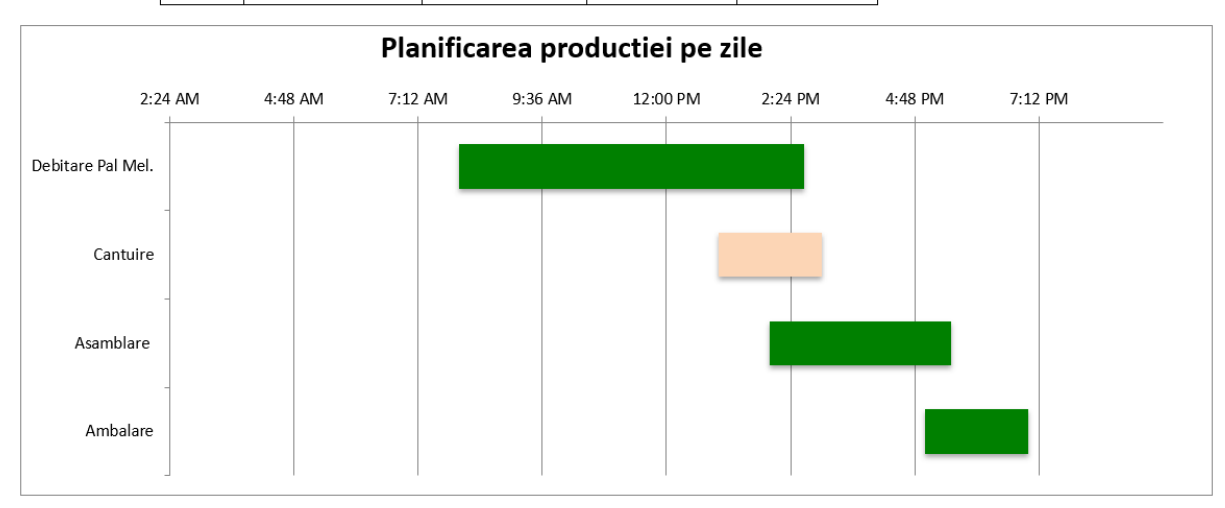

Fig. 3.28 Planificarea comenzii de productie pe locuri de muncă

*Etapa 28.* Determinarea gradului de încărcare pe fiecare loc de muncă

*Gradul de încărcare* – reprezintă un raport între timpul efectiv lucrat la un loc de muncă raportat la fondul de timp. Fondul de timp poate fi calculat pe zi, săptămână, lună și în funcție de numărul de schimburi pe zi. Pentru o productivitatea ridicată, gradul de încărcare trebuie să fie cât mai mare.

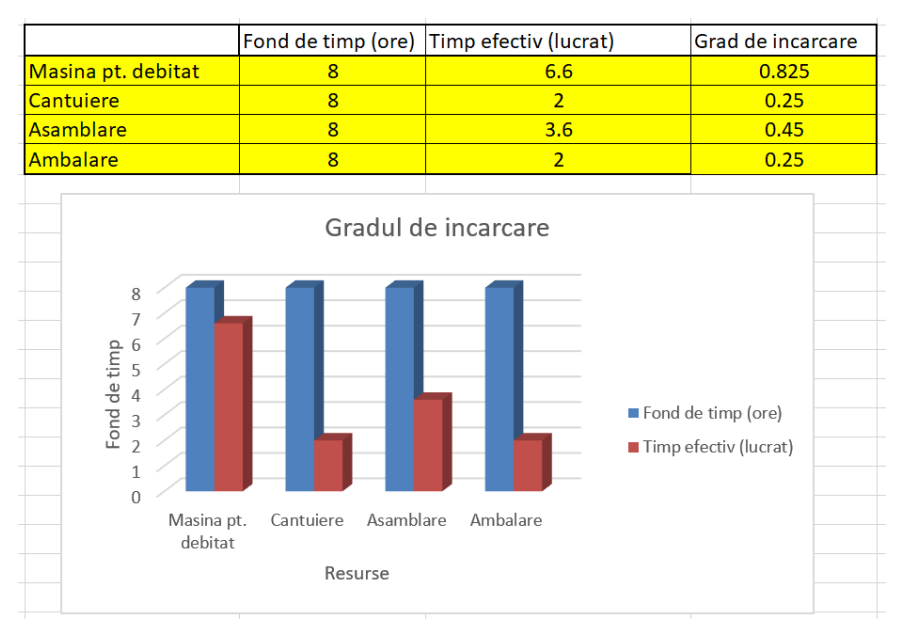

Fig. 3.29 Gradul de încărcare pe locuri de muncă

#### <span id="page-32-0"></span>**3.2 Simularea activității pentru comercializarea de mărfuri**

*Etapa 1.* Identificarea mărfii care se dorește a fi achiziționata.

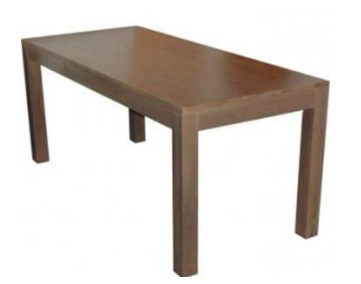

Masă de bucătărie: dimensiune: 2000x1000x800 mm; material: lemn masiv de brad: culoare: Wenge; Preț: 500 lei.

Fig. 3.30 Marfa tranzacționată

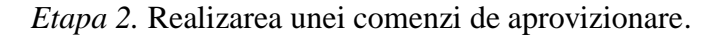

*Comanda de aprovizionare* este un document justificativ prin intermediul căruia furnizorul este înștiințat de către beneficiar în legătura cu articolele dorite. În baza acestui document furnizorul va livra articolele solicitate conform negocierii și a disponibilității pe stoc. Comanda de aprovizionare poate să aibă sau nu la bază un contract de furnizare prestabilit.

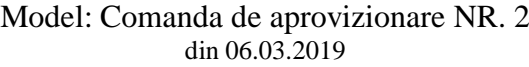

Către,

Furnizorul: Firma simulată 2 SRL, Localitatea Cluj Napoca, str. Gării, nr. 2, Județul Cluj

Vă rugăm să livrați produsele de mai jos, pe adresa: B-ul Muncii, nr. 103-105, Cluj Napoca. Produsele se vor factura către SC Firma Simulată 1 SRL, localitatea Cluj Napoca, str. B-ul Muncii, nr. 103-105, județul Cluj, cont virament: RO27 BTRL 0213 0335 xxxx, deschis la Banca Transilvania.

Solicităm certificate de calitate și menționarea pe factură a temeiului legat de preț, fără de care produsele nu se recepționează și se refuză plata. Livrarea înainte sau după termenul indicat în contract se acceptă numai cu acordul beneficiarului.

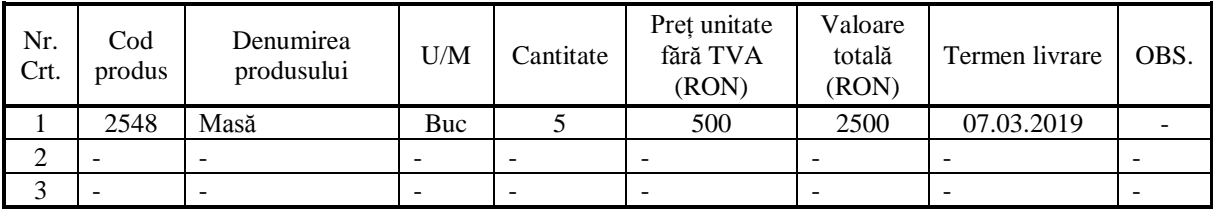

*Etapa 3.* Primirea mărfurilor de la furnizor (factura fiscală și avizul).

*Factura fiscală* reprezintă documentul contabil emis de furnizor către client, care conține lista cu articolele comercializate, în baza unui contract prestabilit sau nu.

Conform Cod Fiscal informațiile pe care trebuie să le conțină în mod obligatoriu o factură fiscală sunt:

- seria și numărul facturii;
- data emiterii facturii;
- denumirea/numele, adresa și codul de înregistrare în scopuri de TVA sau după caz codul de identificare fiscală ale persoanei impozabile care a livrat bunurile;
- denumirea/numele, adresa beneficiarului bunurilor/serviciilor și codul de înregistrare în scopuri de TVA sau codul de identificare fiscală al beneficiarului;
- denumirea și cantitatea bunurilor livrate etc..

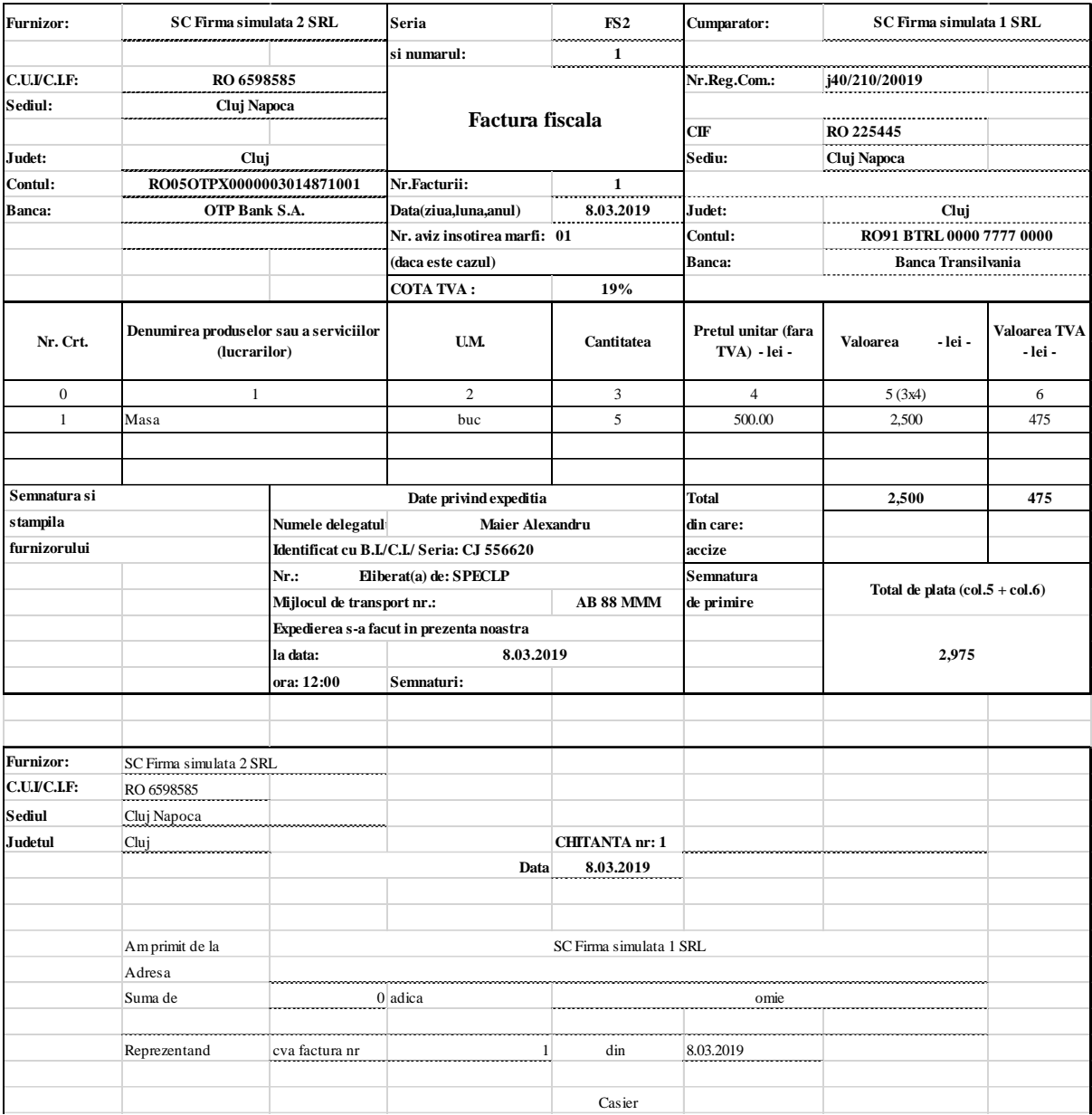

Fig. 3.31 Întocmirea facturii fiscale și a chitanței

*Avizul de însoțire* este un document financiar-contabil cu o utilizare multiplă, care include în principal însoțirea bunurilor expediate în diverse scopuri, pe timpul transportului acestora. Acest document cu regim special care poate fi utilizat în mai multe situații, cum ar fi:

- justificarea provenienței mărfii pe durata transportului;
- document la baza întocmirii unei facturi fiscale;
- dispoziție de transfer pentru articole de la o gestiune la alta, aflate în locații diferite, dar aparținând aceleiași întreprinderi;
- justificarea pe baza căreia se întocmește nota de intrare recepție (NIR-ul);
- justificarea pentru descărcarea din gestiune a bunurilor cedate cu titlul gratuit.

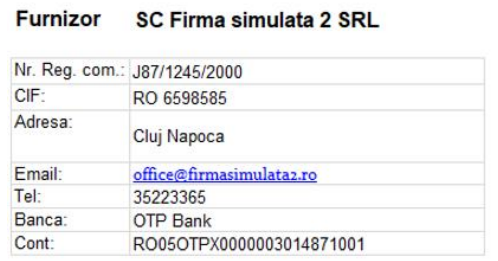

#### Client SC Firma simulata 1 SRL

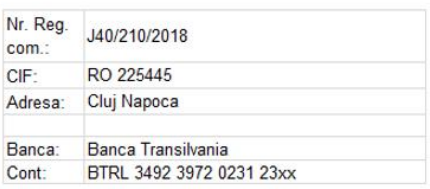

#### **AVIZ DE INSOTIRE A MARFIL** Nr.: 1 Data: 08.03.2019

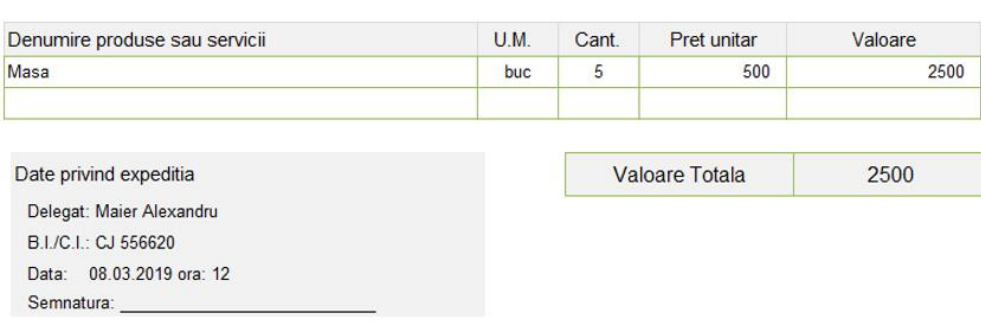

Fig. 3.32 Întocmirea avizului de însoțire a mărfii

*Etapa 4.* Înregistrarea contabilă a mărfurilor.

| 371 Mărfuri $A(+) \rightarrow D$ |                      |         |                 |           |
|----------------------------------|----------------------|---------|-----------------|-----------|
| 401 Furnizor                     | $P(+) \rightarrow C$ |         |                 | (2.1.)    |
| TVAd                             | $A(+) \rightarrow D$ |         |                 |           |
|                                  | D                    |         | $\mathcal{C}$   |           |
| <b>FCC</b>                       | $\%$                 | $=$ $-$ | Furnizori       | 2.975 lei |
|                                  | Mărfuri              |         |                 | 2.500 lei |
|                                  | <b>TVAd</b>          |         |                 | 475 lei   |
| <b>MB</b>                        | $A + X = P + X$      | unde    | $x = 2.975$ lei |           |

| A          |                 |        |        | Α          |           |         |            | p          |               |            |        |
|------------|-----------------|--------|--------|------------|-----------|---------|------------|------------|---------------|------------|--------|
| $D(+)$     | 371 Marfuri     |        | $C(-)$ | $D(+)$     | 4426 TVAd |         | $C(\cdot)$ | $D(-)$     | 401 Furnizori |            | $C(+)$ |
| <b>SID</b> |                 |        |        | <b>SID</b> |           |         |            |            |               | <b>SIC</b> |        |
| (2.1.)     | 2500            |        |        | (1.2.)     | 184       |         |            |            |               | (1.2.)     | 1152   |
|            |                 | (2.5.) |        | (2.1.)     | 475       |         |            | (1.4.)     | 1152          |            |        |
|            |                 |        |        |            |           | (4.1)   | 0          |            |               | (2.1.)     | 2975   |
|            |                 |        |        |            |           |         |            | (2.2.)     |               |            |        |
|            |                 |        |        |            |           |         |            |            |               |            |        |
| <b>RD</b>  | 2500 RC         |        |        | <b>RD</b>  | 659 RC    |         | $\Omega$   | <b>RD</b>  | 1152 RC       |            | 4127   |
| <b>TSD</b> | <b>2500 TSC</b> |        |        | <b>TSD</b> |           | 659 TSC | o          | <b>TSD</b> | 1152 TSC      |            | 4127   |
| <b>SFD</b> | 2500            |        |        | <b>SFD</b> | 659       |         |            |            |               | <b>SFC</b> | 2975   |

Fig. 3.33 Înregistrarea mărfurilor în T-uri

*Etapa 5.* Înregistrarea plații facturii fiscale prin transfer bancar.

Datorită faptului că valoarea de pe chitanță fiscală (fig. 3.31) este egală cu zero înseamnă că contravaloarea facturii fiscală va fi achitată prin transfer bancar, iar înregistrarea contabilă va fi următoarea:

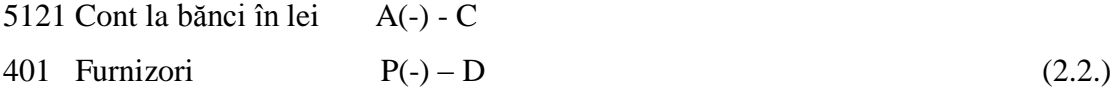

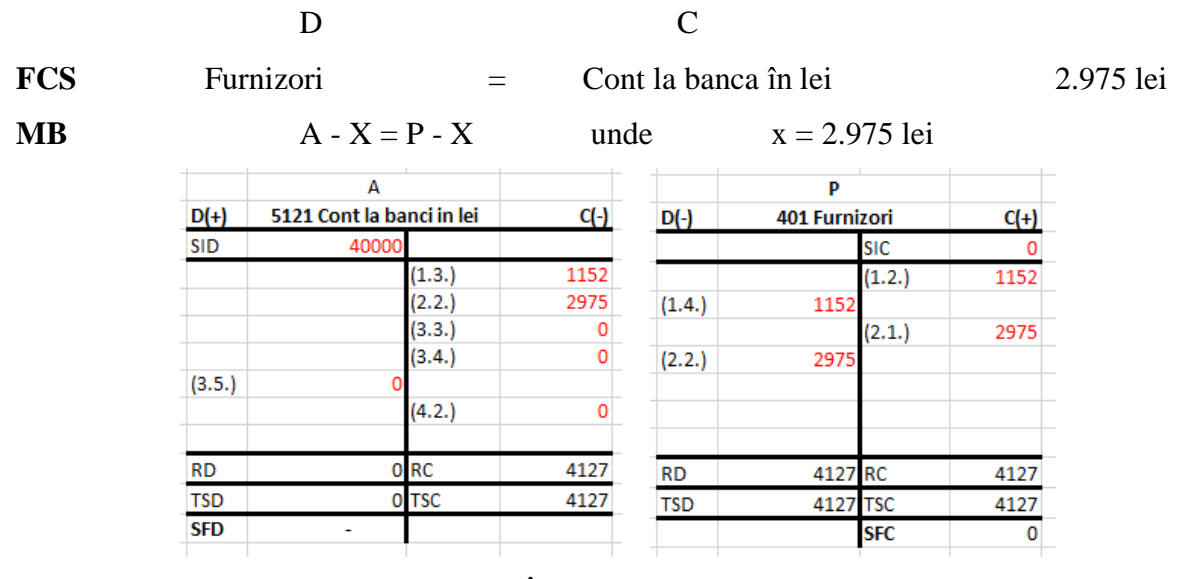

Fig. 3.34 Înregistrarea plătii în T-uri

*Etapa 6.* Recepționarea mărfurilor comandate și stabilirea prețului de vânzarea.

NIR-ul reprezintă Nota de Intrare și Recepție și este utilizat ca document justificativ pentru recepția de mărfuri achiziționate și are rolul de încărcare a unei gestiuni. În momentul, în care mărfurile sosesc de la furnizor este necesară întocmirea documentului pe baza facturilor sau a avizului de însoțire și stabilirea adaosului comercial pentru vânzarea lor.

|                  | S.C. Firma simulata 1<br>Cod fiscal RO9283<br>Localitatea Cluj Napoca                                                                                                    |     |                       |           |                                 |                       | Notă de recepție și constatare de diferențe |                    |                                 |                                     |                         |      |                |
|------------------|----------------------------------------------------------------------------------------------------|-----|-----------------------|-----------|---------------------------------|-----------------------|---------------------------------------------|--------------------|---------------------------------|-------------------------------------|-------------------------|------|----------------|
|                  | Telefon 0740000000                                                                                                    |     |                       |           |                                 |                       |                                             |                    | 02                              |                                     | Data                    |      |                |
|                  |                                                                                                    |     |                       |           |                                 |                       |                                             |                    | Număr document                  | 08                                  | 03                      | 2019 |                |
|                  | Subsemnatii, membrii comisiei de receptie, am procedat la receptionarea valorilor materiale furnizate de SC Firma simulata 2 din 8.03.2019 Clui Napoca cu<br>vagonul/auto nr. CJ 90 BET documente însotitoare Factura fiscala cu seria FS2 nr. 1 constatându-se următoarele:<br>Denumirea |     |                       |           |                                 | <b>RECEPTIONAT</b>    |                                             |                    |                                 |                                     | VANDUT                  |      |                |
| Nr.<br>crt.      | materialelor,<br>ambalajelor și<br>materialelor<br>refolosibile din<br>dezambalare                                                                                                    | U/M | Cantitatea<br>Intregi | zeci      | PU<br>livrare<br>fără<br>T.V.A. | Valoare<br>fărăT.V.A. | T.V.A.                                      | Adaos<br>comercial | PU<br>vânzare<br>fără<br>T.V.A. | Valoare<br>totală<br>fără<br>T.V.A. | T.V.A.                  |      | Valoare totală |
|                  | 2                                                                                                    | 3   | 4                     |           | 5                               | $6 = 4x5$             | $7=6x19%$                                   | 8                  | $9=5x[1+(8)]$                   | $10 = 4x9$                          | $11 = 10 \times 0.19\%$ |      | $12=10+11$     |
|                  | Masa                                                                                                    | Buc | 5                     |           | 500                             | 2500                  | 475                                         | 20%                | 600                             | 3000                                | 570                     |      | 3570           |
| Predare articole |                                                                                                    |     |                       |           |                                 | Primire articole      |                                             |                    |                                 |                                     |                         |      |                |
|                  | Numele si prenumele                                                                                                    |     |                       | Semnătura |                                 |                       | Numele și prenumele                         |                    | Semnătura                       |                                     |                         | Data |                |

Fig. 3.35 Întocmirea NIR-ului pentru mărfuri

Conform politicii din scenariul de simulare, adaos comercial pentru fiecare articol este de 20%, astfel se poate determina prețul cu care va fi comercializată marfa.

*Etapa 7.* Evidența stocului pentru mărfuri.

*Fișa de magazie* este un document justificativ cu ajutorul căruia se ține evidența cantitativă a stocurilor pentru mărfuri. O fișă evidențiază următoarele informații:

- locul de depozitare a stocurilor;
- intrările și ieșirile din gestiune;
- nivelul stocului la un anumit moment.

| Firma simulata 1 SRL |                |            |         |             | <b>FISĂ DE MAGAZIE</b> |                                                                  | Pagina 1                     |  |  |  |  |
|----------------------|----------------|------------|---------|-------------|------------------------|------------------------------------------------------------------|------------------------------|--|--|--|--|
| Magazia              |                |            |         |             |                        | Materialul (produsul), sort, calitate, marcă, profil, dimensiune |                              |  |  |  |  |
| Marfuri              |                |            |         | Masa        |                        |                                                                  |                              |  |  |  |  |
|                      |                | U/M        |         | Pret unitar |                        |                                                                  |                              |  |  |  |  |
|                      |                | МP         |         | 500         |                        |                                                                  |                              |  |  |  |  |
| <b>Document</b>      |                |            | Intrări | leşiri      | <b>Stoc</b>            |                                                                  | Data și semnătura de control |  |  |  |  |
| Dată                 | Număr          | Fel        |         |             |                        |                                                                  |                              |  |  |  |  |
| 8.03.2019            | $\overline{2}$ | <b>NIR</b> | 5       |             | 5                      |                                                                  |                              |  |  |  |  |
|                      |                |            |         |             |                        |                                                                  |                              |  |  |  |  |
|                      |                |            |         |             |                        |                                                                  |                              |  |  |  |  |
|                      |                |            |         |             |                        |                                                                  |                              |  |  |  |  |
|                      |                |            |         |             |                        |                                                                  |                              |  |  |  |  |
|                      |                |            |         |             |                        |                                                                  |                              |  |  |  |  |

Fig. 3.36 Întocmirea fișei de magazie

*Etapa 8.* Vânzarea mărfurilor spre Prusin SRL.

Ultima etapă din fluxul pentru comercializarea de mărfuri este vânzarea lor spre SC Prusin SRL. De menționat că, procesul de vânzare se poate desfășura în mai multe moduri din perspectiva documentelor utilizate și a politicii de vânzare adoptată de către întreprindere. În acest scenariu vom utiliza vânzarea cu factura fiscală la termen. Acest fapt implică achitarea contravalorii facturii la o dată ulterioară prin transfer bancar.

*Factura fiscală* reprezintă documentul contabil emis de furnizor către client, care conține lista cu produsele vândute, respectiv serviciile prestate clientului de către furnizor în baza unui contract prestabilit sau nu.

*Chitanța fiscală* este un documentul emis odată cu factura fiscală pentru produsele a căror plată se face cu numerar, care include și TVA astfel justificându-se încasarea unei sume de bani de către emitent.

Conform fig. 3.37, chitanța fiscală are valoarea 0, ceea ce implică automat achitarea facturii prin transfer bancar.

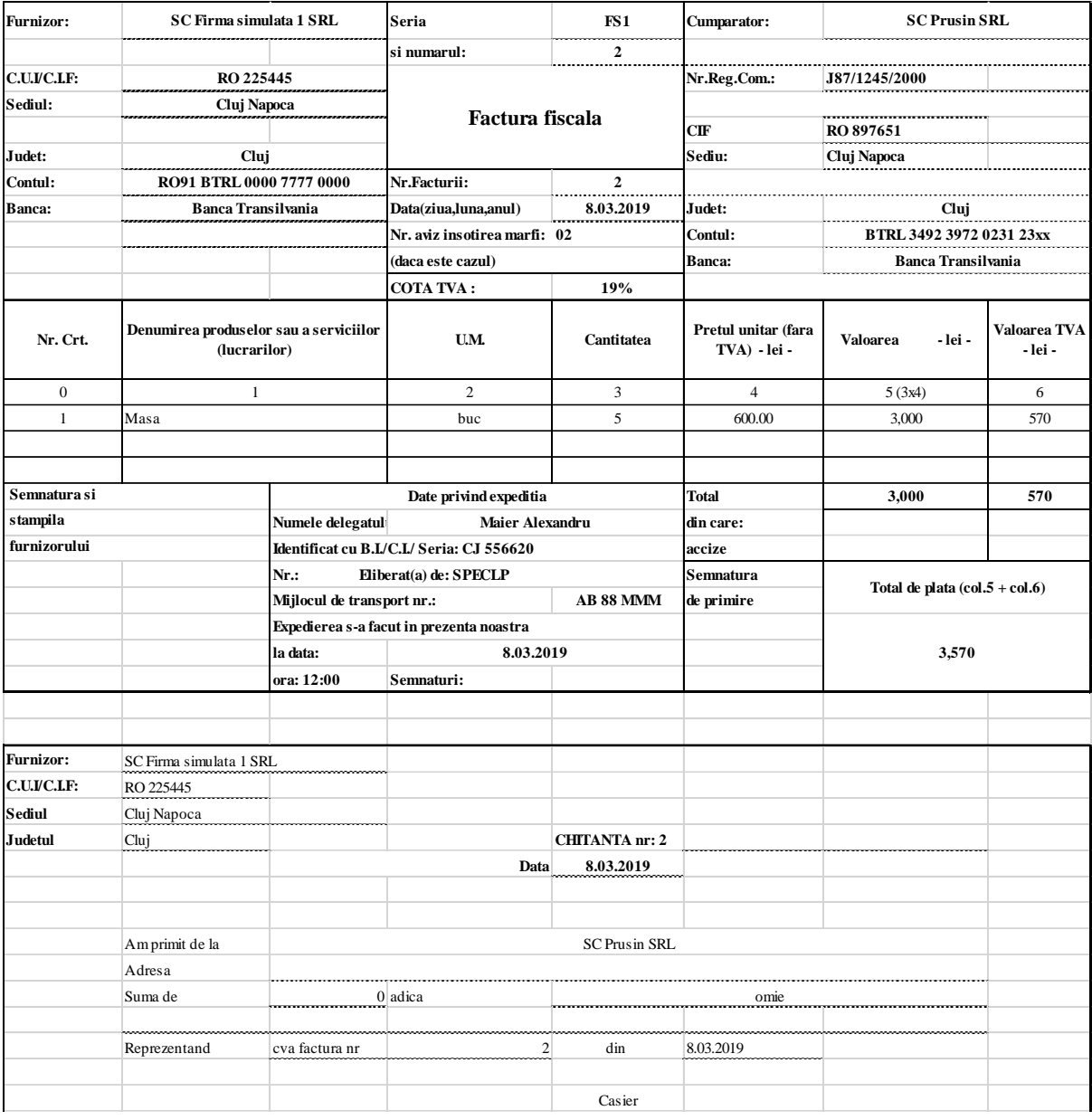

Fig. 3.37 Întocmirea facturii fiscale spre Prusin SRL

*Etapa 9.* Înregistrarea mărfurilor vândute în contabilitate

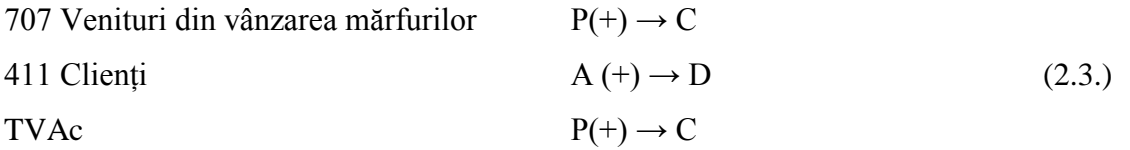

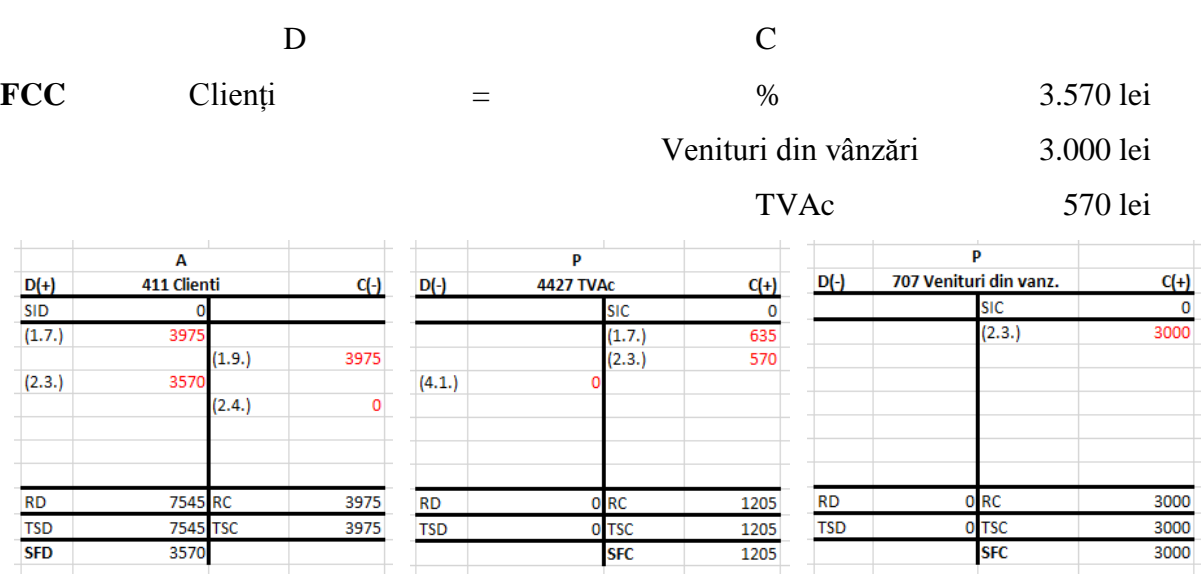

Fig. 3.38 Înregistrarea vânzării mărfurilor în T-uri

*Etapa 10.* Înregistrarea încasării facturii pentru mărfuri.

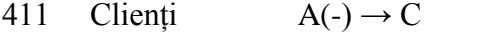

5121 Cont la bănci  $A(+) \rightarrow D$  (2.4.)

D C FCS Cont la bănci = Clienți 3.570 lei MB  $A + x - x = P$  unde  $x = 3.570$  lei A  $\overline{A}$  $rac{D(+)}{SID}$ 411 Clienti 5121 Cont la banci in lei  $q<sub>1</sub>$  $C(-)$  $D(+)$ **SID** 400  $(1.3.)$ 1152  $(1.7.)$ 397  $(1.9.)$ 3975  $(2.2.)$ 2975  $(3.3.)$  $\pmb{\mathsf{o}}$  $(2.3.)$ 3570  $(2.4.)$  $(2.4.)$ 3570  $(3.4.)$  $\pmb{\mathsf{o}}$ 3570  $(3.5.)$  $(4.2.)$  $\pmb{\mathsf{o}}$ 3570 RC 4127 7545 7545  $RD$  $RD$ RC **TSD TSC** 4127 **TSD TSC** 7545 7545 0 **SFD SFD** 0

Fig. 3.39 Înregistrarea încasării în T-uri

*Etapa 11.* Scoaterea mărfurilor din gestiune.

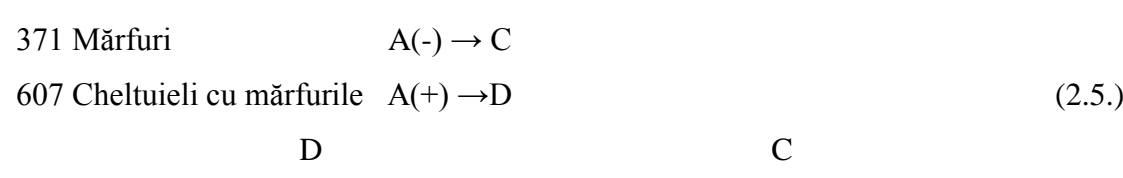

FCS: Cheltuieli cu mărfurile = Mărfuri 2500 lei MB:  $A + x - x = P$  unde  $x = 2500$  lei

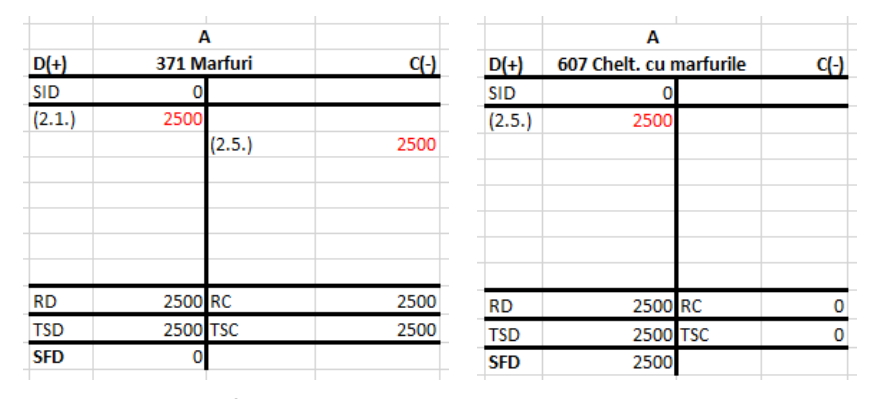

Fig. 3.40 Înregistrarea descărcări stocurilor de mărfuri în T-uri

*Etapa 11.* Actualizarea fișei de magazie

| Firma simulata 1 SRL |                |            |             |        | Pagina 1    |                                                                  |                              |  |  |  |
|----------------------|----------------|------------|-------------|--------|-------------|------------------------------------------------------------------|------------------------------|--|--|--|
| Magazia              |                |            |             |        |             | Materialul (produsul), sort, calitate, marcă, profil, dimensiune |                              |  |  |  |
| Marfuri              |                |            | Masa        |        |             |                                                                  |                              |  |  |  |
|                      |                | U/M        | Pret unitar |        |             |                                                                  |                              |  |  |  |
|                      |                | MP         |             | 500    |             |                                                                  |                              |  |  |  |
|                      | Document       |            | Intrări     | leşiri | <b>Stoc</b> |                                                                  | Data și semnătura de control |  |  |  |
| Dată                 | Număr          | Fel        |             |        |             |                                                                  |                              |  |  |  |
| 8.03.2019            | 2              | <b>NIR</b> | 5           |        | 5           |                                                                  |                              |  |  |  |
| 08.03.2019           | $\overline{2}$ | FF.        |             | 5      | 0           |                                                                  |                              |  |  |  |
|                      |                |            |             |        |             |                                                                  |                              |  |  |  |
|                      |                |            |             |        |             |                                                                  |                              |  |  |  |
|                      |                |            |             |        |             |                                                                  |                              |  |  |  |

Fig. 3.41 Stocul pentru articolul "masă"

#### <span id="page-39-0"></span>**3.3 Simularea activității pentru gestionarea resurselor umane**

*Etapa 1.* Întocmirea Contractelor individuale de muncă.

*Contractul de muncă* este un act juridic încheiat între angajat (persoană fizică) și angajator (persoană juridică). Codul muncii este reglementat prin Legea 53 din 2003. Codul Muncii reglementează domeniul raporturilor de muncă, modul în care se efectuează controlul aplicării reglementărilor, precum și jurisdicția muncii. Este o lege pe care trebuie să o cunoască toate părțile implicate (angajatorii și salariații), pentru a ști care le sunt drepturile și îndatoririle

în aproape orice situație care poate apărea la locul de muncă.

#### CONTRACT INDIVIDUAL DE MUNCĂ

încheiat și înregistrat sub nr. 200/28.02.2019 în registrul general de evidență a salariaților

#### A. Pârtile contractului

1. Angajator - Persoana juridică SC Firma simulata 1 SRL, cu sediul/domiciliul în str. Muncii, nr. 103-105, loc. Cluj Napoca, Județul Cluj, Cod poștal 400672, înregistrată la Registrul Comerțului 225445, sub numărul J78/210/2018 cod fiscal RO 225445, telefon 074011111, reprezentată legal prin Groza Alexandru, în calitate de administrator,

si

2. Salariatul/salariata – domnul Macarie Marius, domiciliat(ă) în localitatea Cluj Napoca, str. Teilor nr. 2, județul Cluj, posesor/posesoare al/a buletinului/cărții de identitate/pașaportului seria CJ, nr. 123456, eliberat/eliberată de SPCLEP la data de 25.10.2015, CNP 1800901030595, permis de munca seria...-. nr.  $din data...$ 

S-a încheiat prezentul contract individual de muncă în următoarele condiții asupra cărora am convenit:

#### B. Obiectul contractului - Prestări servicii

#### C. Durata contractului:

a) nedeterminată, salariatul/salariata ..... urmând să înceapă activitatea la data de ............-....; b) determinată, de 1 luna, pe perioada cuprinsă între data de 01.03.2019 și data de 31.03.2019 /pe perioada suspendării contractului individual de muncă al titularului de post.

#### Fig. 3.42 Întocmirea contractelor de muncă

Contractul individual de muncă trebuie înregistrat la registrul de evidență a salariaților și inspectoratul de muncă cu cel puțin o zi înainte de începerea efectivă a muncii. În general, contractele au același conținut datorita legii prin care este reglementat dar pot fi personalizate în limita legii datorită politicii aplicate de către fiecare angajator.

Toate datele trecute ȋntr-un contract sunt importante, dar pentru continuarea simulării ne interesează cel mai mult: numele angajatorului, numele persoanei, postul pe care îl ocupă, durata angajării, modul de angajare (în regie) și salariul brut negociat în contract.

*Etapa 2.* Realizarea fișei colective de prezență.

Angajatorul are obligația de a ține evidența orelor prestate zilnic de fiecare salariat la locul de muncă, prin evidențierea orei de începere și a celei de sfârșit a programului de lucru, și de a pune la dispoziția inspectorilor de muncă evidența angajaților, ori de cate ori se solicită acest lucru. Articolul 119 din Codul Muncii precizează în mod expres obligația angajatorul.

Fișa colectivă de prezență este un document care evidențiază orele lucrate de fiecare angajat într-o anumită perioadă (o lună), de asemenea evidențiază și situația angajatului (ex.: concediu de odihnă sau medical, absent etc.).

Prin intermediul fișei de prezență se determină numărul de ore lucrate de fiecare angajat într-o lună și tipul acestora.

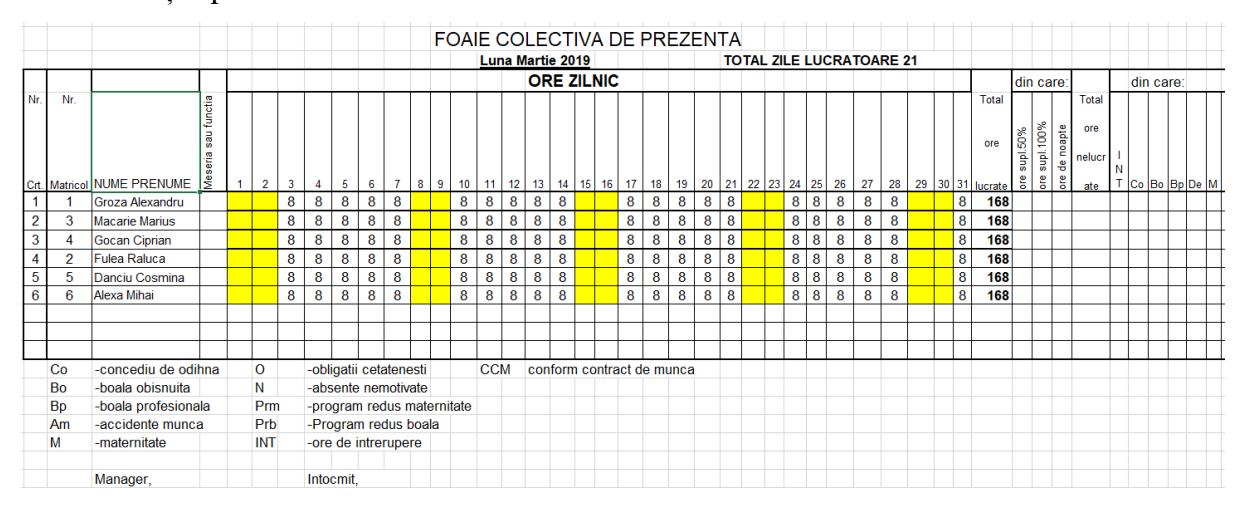

Fig. 3.43 Întocmirea fișei colective de prezență

*Etapa 3.* Realizarea statului de salarii (plată).

*Statul de salarii* se mai întâlnește și sub denumirea de *stat de plată,* acesta este un document prin care se efectuează calculul drepturilor bănești cuvenite salariaților, al contribuțiilor și altor sume înregistrate în contabilitate. Se întocmește lunar, într-un exemplar sau în două.

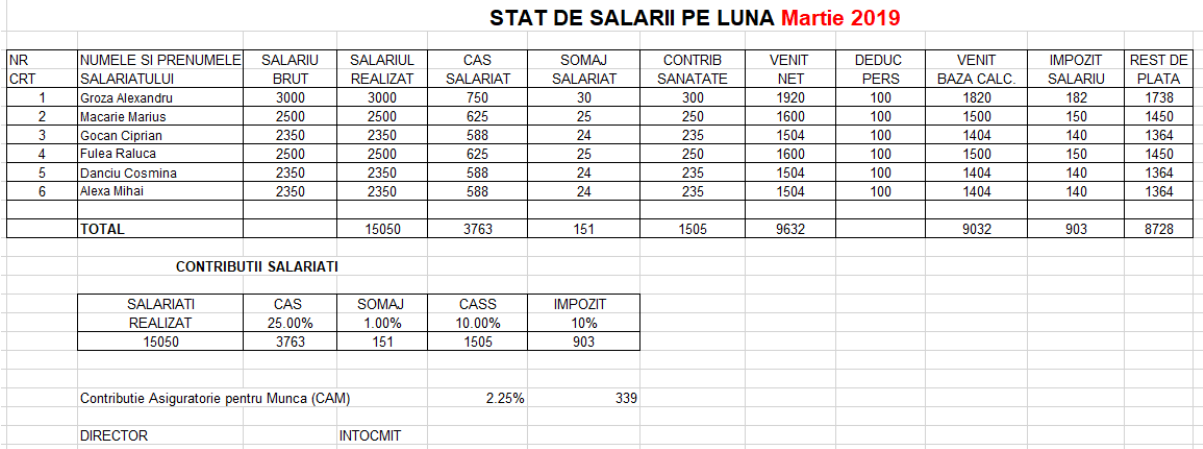

Fig. 3.44 Întocmirea statului de salarii pe luna Martie 2019

*Etapa 4.* Înregistrarea contabilă privind salariile.

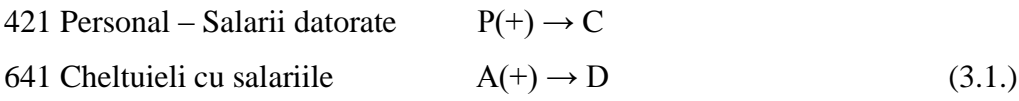

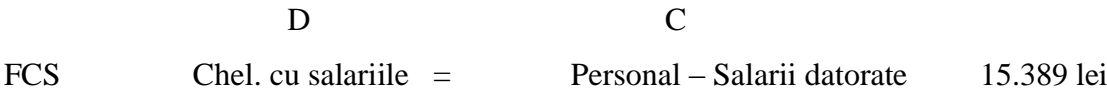

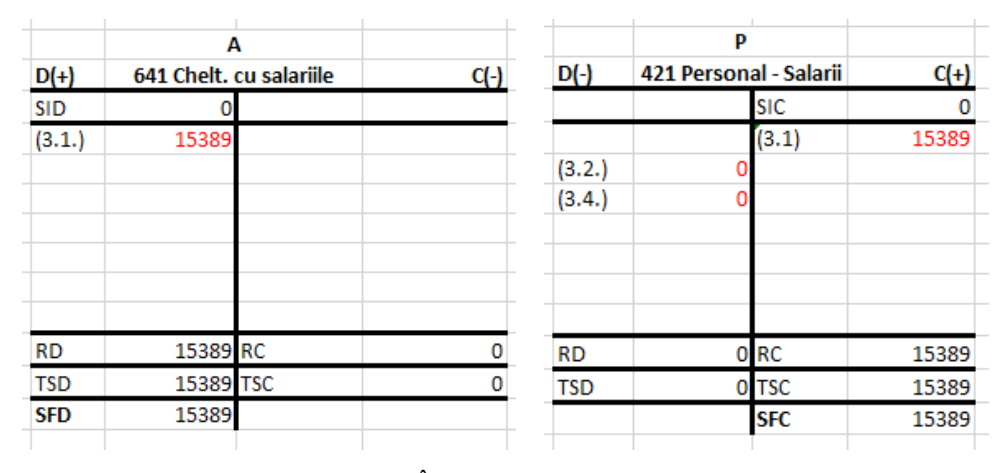

Fig. 3.45 Înregistrarea salariilor în T-uri

*Etapa 5.* Înregistrarea contabilă privind contribuțiile datorate la stat.

La finalul lunii, toate întreprinderile simulate trebuie să plătească contribuțiile la stat pentru angajații proprii. Contribuțiile sunt următoarele: 25% CAS (Contribuții asigurări sociale), 10% CASS (Contribuții asigurări sociale de sănătate), 1% Șomaj, 10% Impozit și 2.25% CAM (contribuții asiguratorii pentru muncă). Toate aceste valori se găsesc pe statul de plată.

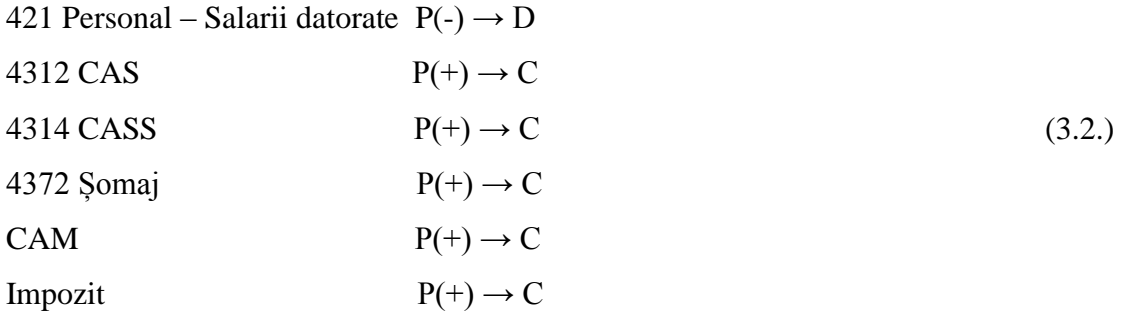

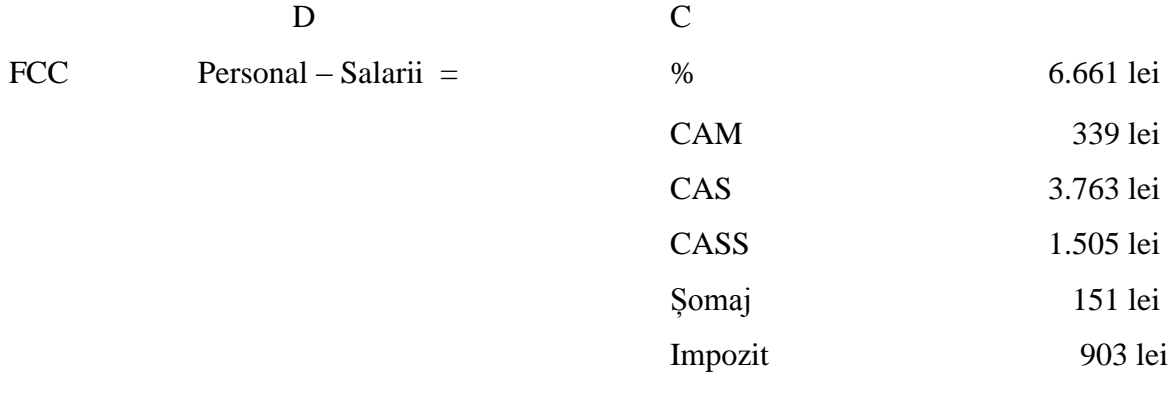

MB:  $A = P + x - x$  unde  $x = 6.661$  lei

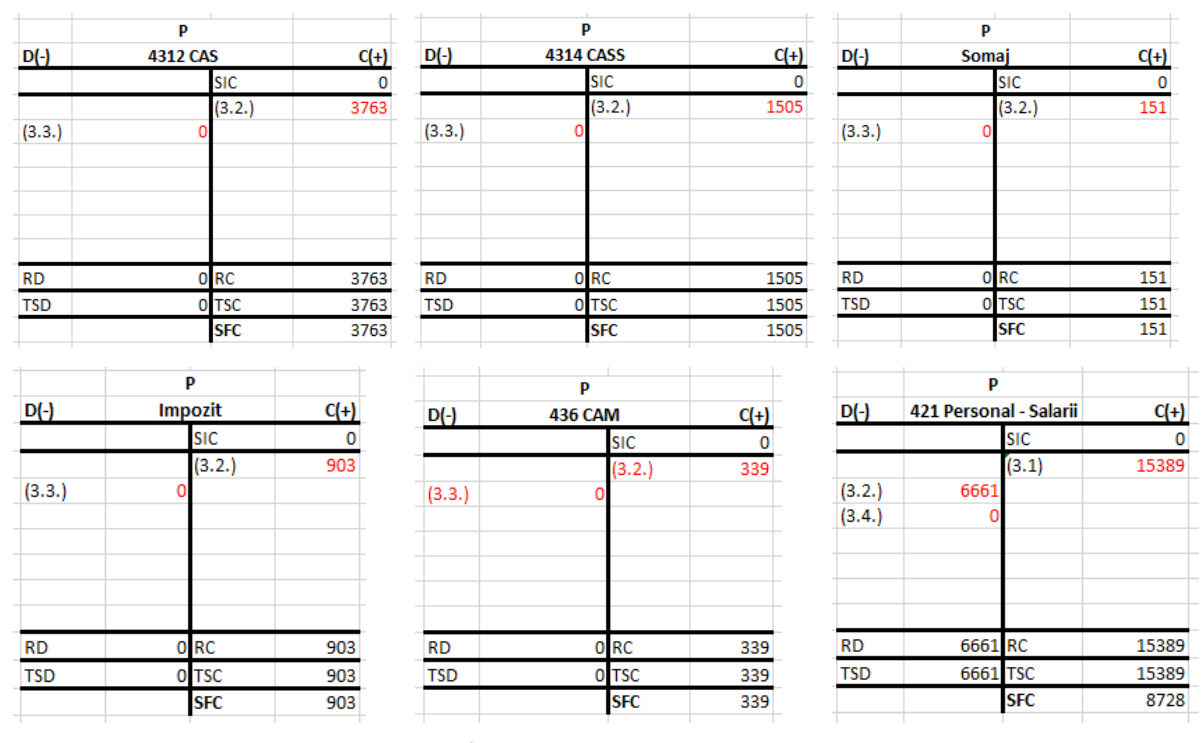

Fig. 3.46 Înregistrarea contribuțiilor în T-uri

*Etapa 6.* Înregistrarea contabilă privind plată contribuțiilor

| 5121 Cont la bănci $A(-) \rightarrow C$ |         |                      |      |              |                 |           |
|-----------------------------------------|---------|----------------------|------|--------------|-----------------|-----------|
| 436 CAM                                 |         | $P(-) \rightarrow D$ |      |              |                 |           |
| 4312 CAS                                |         | $P(-) \rightarrow D$ |      |              |                 |           |
| 4314 CASS                               |         | $P(-) \rightarrow D$ |      |              |                 | (3.3.)    |
| 4372 Şomaj                              |         | $P(-) \rightarrow D$ |      |              |                 |           |
| Impozit                                 |         | $P(-) \rightarrow D$ |      |              |                 |           |
|                                         | D       |                      |      | $\mathsf{C}$ |                 |           |
| <b>FCC</b>                              | %       | $\qquad \qquad =$    |      |              | Contul la bănci | 6.661 lei |
|                                         | CAM     |                      |      |              |                 | 339 lei   |
|                                         | CAS     |                      |      |              |                 | 3.763 lei |
|                                         | CASS    |                      |      |              |                 | 1.505 lei |
|                                         | Somaj   |                      |      |              |                 | 151 lei   |
|                                         | Impozit |                      |      |              |                 | 903 lei   |
| MB:                                     |         | $A - x = P - x$      | unde |              | $x = 5.674$ lei |           |

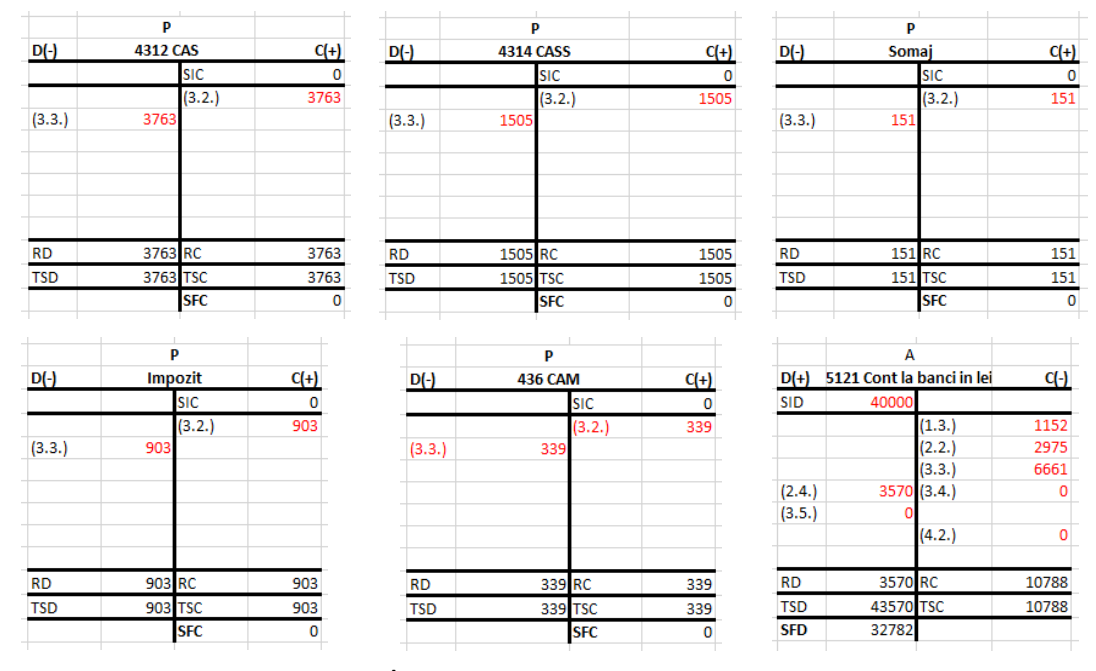

Fig. 3.47 Înregistrarea plătii contribuțiilor în T-uri

*Etapa 7.* Plata salariilor.

- 5121 Cont la bănci în lei A $(-) \rightarrow C$
- 421 Personal Salarii datorate  $P(-) \rightarrow D$  (3.4.)

D C

FCS Personal – Salarii datorate Cont la banca în lei 8.728 lei

MB  $A - X = P - x$  unde  $x = 8.728$  lei

|            | А                         |        |        |            | P                      |            |        |
|------------|---------------------------|--------|--------|------------|------------------------|------------|--------|
| $D(+)$     | 5121 Cont la banci in lei |        | $C(-)$ | $D(-)$     | 421 Personal - Salarii |            | $C(+)$ |
| <b>SID</b> | 40000                     |        |        |            |                        | <b>SIC</b> | 0      |
|            |                           | (1.3.) | 1152   |            |                        | (3.1)      | 15389  |
|            |                           | (2.2.) | 2975   | (3.2.)     | 6661                   |            |        |
|            |                           | (3.3.) | 6661   | (3.4.)     | 8728                   |            |        |
| (2.4.)     | 3570 (3.4.)               |        | 8728   |            |                        |            |        |
| (3.5.)     |                           |        |        |            |                        |            |        |
|            |                           | (4.2.) | 0      |            |                        |            |        |
| <b>RD</b>  | 3570 RC                   |        | 19516  | RD         | 15389 RC               |            | 15389  |
| <b>TSD</b> | 43570 TSC                 |        | 19516  | <b>TSD</b> | 15389 TSC              |            | 15389  |
| <b>SFD</b> | 24054                     |        |        |            |                        | <b>SFC</b> | 0      |

Fig. 3.48 Înregistrarea plătii salariilor în T-uri

*Etapa 8.* Transferarea banilor din Casă în Cont la bănci

Casa în lei  $A(-) \rightarrow C$ Cont la bănci  $A(+) \rightarrow D$  (3.5.)

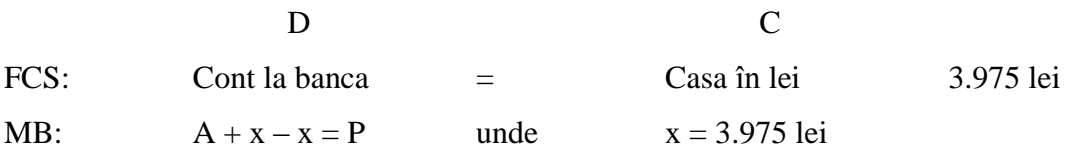

|            | А                         |        |        |            | А                |        |        |
|------------|---------------------------|--------|--------|------------|------------------|--------|--------|
| $D(+)$     | 5121 Cont la banci in lei |        | $C(-)$ | $D(+)$     | 5311 Casa in lei |        | $C(-)$ |
| <b>SID</b> | 40000                     |        |        | <b>SID</b> |                  |        |        |
|            |                           | (1.3.) | 1152   | (1.3.)     | 1152             |        |        |
|            |                           | (2.2.) | 2975   |            |                  | (1.4.) | 1152   |
|            |                           | (3.3.) | 6661   | (1.9.)     | 3975             |        |        |
| (2.4.)     | 3570 (3.4.)               |        | 8728   |            |                  |        |        |
| (3.5.)     | 3975                      |        |        |            |                  | (3.5.) | 3975   |
|            |                           | (4.2.) | Ω      |            |                  |        |        |
| <b>RD</b>  | 7545 RC                   |        | 19516  | <b>RD</b>  | 5127 RC          |        | 5127   |
| <b>TSD</b> | 47545 TSC                 |        | 19516  | <b>TSD</b> | <b>5127 TSC</b>  |        | 5127   |
| <b>SFD</b> | 28029                     |        |        | <b>SFD</b> | 0                |        |        |

Fig. 3.49 Înregistrarea transferului în T-uri

#### <span id="page-45-0"></span>**3.4 Închiderea de lună – Martie 2019**

*Etapa 1.* Regularizarea conturilor de TVA.

La sfârșitul lunii de simulare este obligatoriul să se plătească spre "stat" (TVAp), pentru acest fapt este nevoie să se închidă conturile de TVA deductibil respectiv TVA colectat rezultând un excedent de TVA colectata – de plata (TVAp), sau un excedent denumit suma negativă a taxei.

Diferența de taxa dintre TVA colectat și TVA deductibil se va înregistra în conturi diferite 4423 – "TVA de plata" sau 4424 – "TVA de recuperat" și se regularizează în condițiile legii.

4426 TVAd A(-)  $\rightarrow$ C 730 lei 4427 TVAc  $P(-)$  → D 1212 lei (4.1.) 4424 TVAp  $P(+) \rightarrow C$  482 lei (de plătit la stat)

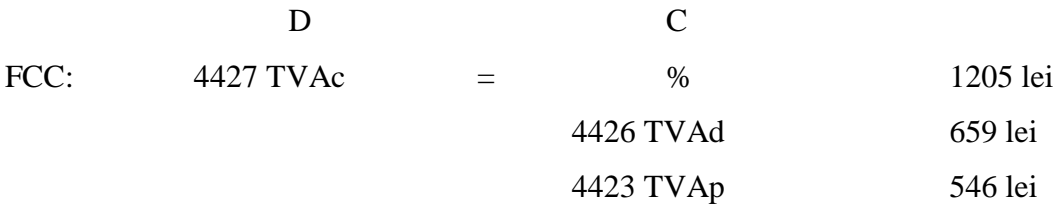

|            | Α<br>4426 TVAd |         | $C(-)$ | $D(-)$     | P<br><b>4427 TVAC</b> |            |        | $D(-)$     | P<br><b>4423 TVAp</b> |            | $C(+)$ |
|------------|----------------|---------|--------|------------|-----------------------|------------|--------|------------|-----------------------|------------|--------|
| $D(+)$     |                |         |        |            |                       |            | $C(+)$ |            |                       |            |        |
| <b>SID</b> |                |         |        |            |                       | <b>SIC</b> |        |            |                       | <b>SIC</b> |        |
| (1.2.)     | 184            |         |        |            |                       | (1.7.)     | 635    |            |                       | (4.1.)     | 546    |
| (2.1.)     | 475            |         |        |            |                       | (2.3.)     | 570    | (4.2.)     |                       |            |        |
|            |                | (4.1)   | 659    | (4.1.)     | 1205                  |            |        |            |                       |            |        |
| <b>RD</b>  | 659 RC         |         | 659    | <b>RD</b>  | 1205 RC               |            | 1205   | <b>RD</b>  |                       | 0 RC       | 546    |
| <b>TSD</b> |                | 659 TSC | 659    | <b>TSD</b> | 1205 TSC              |            | 1205   | <b>TSD</b> |                       | 0 TSC      | 546    |
| <b>SFD</b> |                |         |        |            |                       | <b>SFC</b> |        |            |                       | <b>SFC</b> | 546    |

Fig. 3.50 Înregistrarea regularizării conturilor de TVA în T-uri

*Etapa 2.* Plata TVA-ul în urma regularizării

| 4424 TVAp                               | $P(-) \rightarrow D$ | (4.2.) |
|-----------------------------------------|----------------------|--------|
| 5121 Cont la bănci $A(-) \rightarrow C$ |                      |        |

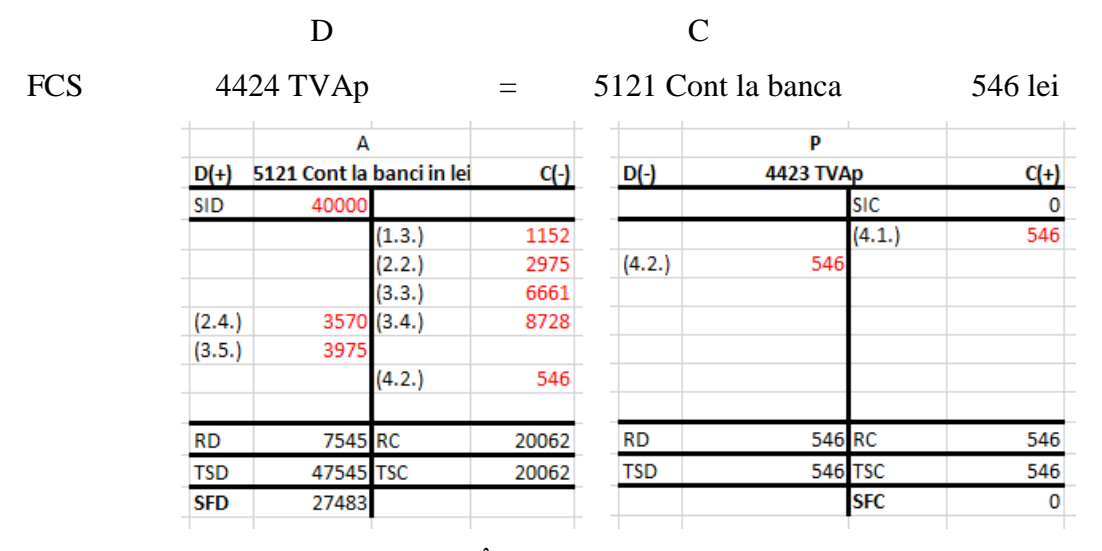

Fig. 3.51 Înregistrarea plătii TVA-ului în T-uri

#### <span id="page-46-0"></span>**3.5 Situația financiară în urma activității de simulare - Martie 2019**

*Etapa 1.* Analiza contului de profit și pierderi.

*Contul de profit si pierderi*: evidențiază informații cu privire la rezultatele activității financiare desfășurată de întreprinderea simulată și se concretizează în profit (beneficii) sau pierderi. Această raportare oferă o imagine de ansamblu asupra situației patrimoniului în expresie bănească și oferă posibilitatea cunoașterii rezultatelor financiare, la nivel global sau pe elementele sale componente.

|            | в<br>121 Profit sau pierdere |  | $C(+)$ |            | А<br>5121 Cont la banci in lei |        | $C(\cdot)$ |
|------------|------------------------------|--|--------|------------|--------------------------------|--------|------------|
| $D(-)$     |                              |  |        | $D(+)$     |                                |        |            |
|            |                              |  |        | <b>SID</b> | 40000                          |        |            |
| (601)      | 968                          |  |        |            |                                | (1.3.) | 1152       |
| (607)      | 2500 (701)                   |  | 3340   |            |                                | (2.2.) | 2975       |
| (641)      | 15389 (707)                  |  | 3000   |            |                                | (3.3.) | 6661       |
|            |                              |  |        | (2.4.)     | 3570                           | (3.4.) | 8728       |
|            |                              |  |        | (3.5.)     | 3975                           |        |            |
|            |                              |  |        |            |                                | (4.2.) |            |
| <b>RD</b>  | 18857 RC                     |  | 6340   | RD         | 7545 RC                        |        | 20062      |
| <b>TSD</b> | 18857 TSC                    |  | 6340   | TSD        | 47545 TSC                      |        | 20062      |
| <b>SFD</b> | 12517 SFC                    |  |        | <b>SFD</b> | 27483                          |        |            |

Fig. 3.52 Înregistrarea plătii TVA-ului în T-uri

Conform T-urilor se poate observa că suma din contul "121 Profit sau pierdere" este egală cu diferența de bani din contul "5121 Cont la bănci" (început de lună și sfârșit), ceea ce înseamnă că întreprinderea și-a desfășurat activitatea în pierdere.

*Etapa 2.* Situația financiară a Managerului.

După realizarea exercițiului financiar lunar, managerul trebuie să își completeze situația financiară conform valorilor din contabilitate și să pregătească masuri pentru următoare lună de simulare.

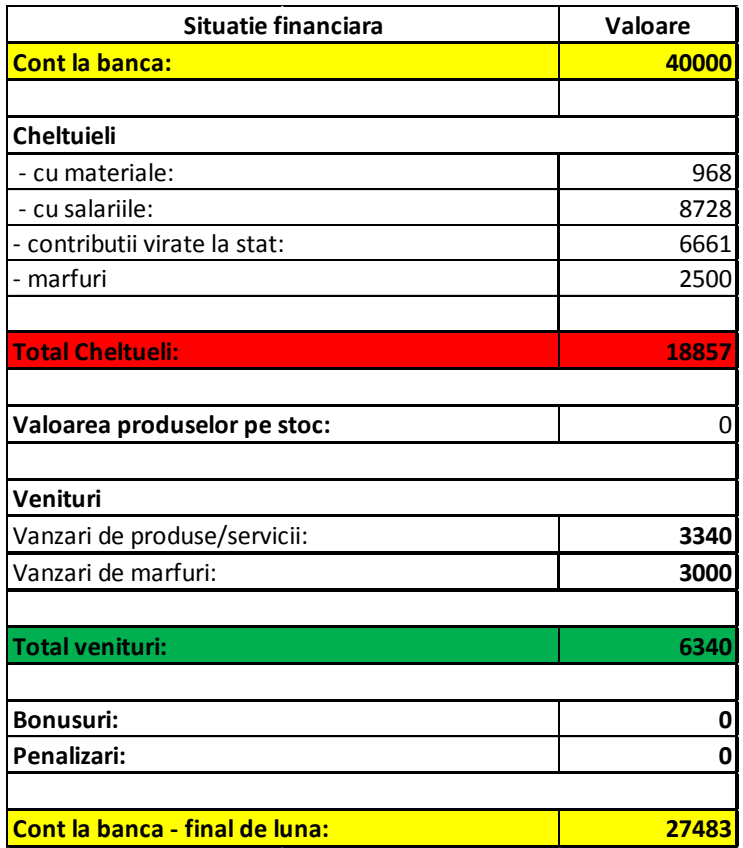

Fig. 3.53 Situația financiară a întreprinderii pe luna Martie 2019

#### *Etapa 3.* Evaluarea echipei.

După încheierea lunii de simulare și realizarea situației financiară, managerul întreprinderi simulate are obligația de a evalua membrii echipei din perspectiva mai multor criterii observate în desfășurarea acțiunii de simulare. Criteriile sunt menționate în fișa de evaluare a membrilor echipei (fig. 3.54).

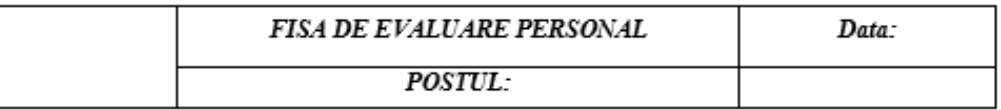

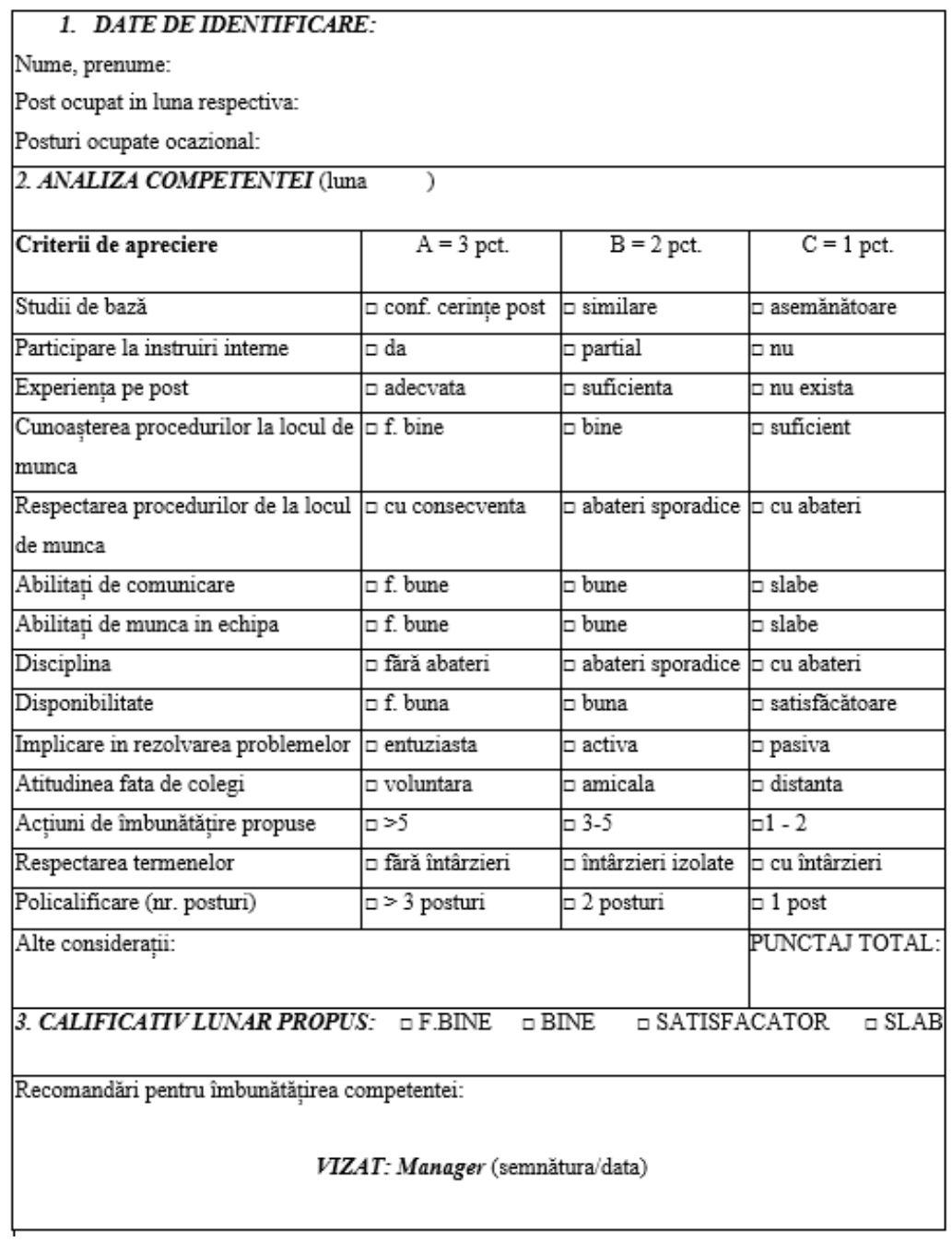

Fig. 3.54 Fișa de evaluarea a membrilor echipei

Toate documente utilizate de către studenți în activitatea de simulare sunt în format word și excel, care permite particularizarea lor atât ca formă cât și conținut. Stabilirea coeficienților aplicați în formulare rămân la decizia membrilor echipe, dar este obligatoriu păstrarea formulelor de calcul.

#### **Bibliografie**

- <span id="page-50-0"></span>[1] Abrudan, I., Cândea, D. (coord.), *Manual de inginerie economică: Ingineria şi managementul sistemelor de producție*., Editura Dacia, Cluj-Napoca, 2002.
- [2] Bellgran, M., Safsten, K., *From Business Plans to Production*, Springer London, 2010.
- [3] Bărbulescu, C., *Managementul producției*, Editura Pro Universitaria, Bucureşti, 2007
- [4] Bojan, I., Filip, D., *Planificarea resurselor întreprinderilor – Sisteme ERP., Managementul sistemelor logistice, Manualul Calificării*, Editura U.T.Press, Cluj-Napoca, 2010, pag. 337-418. ISBN 978-973-662-578-7.
- [5] Cândea, D., Abrudan, I., ş.a., *Programarea producției de unicate, Manual de Inginerie Economică - Ingineria şi Managementul Sistemelor de Producție*. Cluj-Napoca, Editura Dacia, 2002.
- [6] Condurache G., Ciobanu RM, Frunza V., Popa V., Lupu L., Rusu CM., Managementul întreprinderii simulate, editura Venus, Iasi 2002, ISBN 973-8174-57-0
- [7] Constăntinescu, D., *Gestiunea producției industriale*, Editura Sitech, Craiova, 2007, ISBN 978-973-746-527-6.
- [8] Filip D., Lungu F., *The management of small and unique production series*, LAP LAMBERT Academic Publishing, ISBN-13:973-3-659-31753-8, 2013
- [9] Giurgiu A., Costin MN., Păcurariu V., *Întreprinderea, unitate de bază a economiei naționale*, editura Dacia, Cluj-Napoca;
- [10] Grădinaru, P., Managementul producției, Editura Universității din Pitești, 2001, ISBN 973-8212-59-6.
- [11] Grigore Vasile Gâlgău, Organizarea şi urmărirea activității de comerț exterior la centrală şi întreprinderea industrială, editura Politehnica București;
- [12] Homoş, T., Organizarea şi conducerea întreprinderilor industriale, București, 1988.
- [13] Luban F., Simulări in afaceri, Academia de Studii Economice, București, 2009;
- [14] Nica T.V., Maracine V., Modelarea activității firmei, editura Matrix ROM, București 2001, ISBN 973-685-335-7
- [15] Oakshott, L., Business Modelling and Simulation. Pitman Publishing, 1997;
- [16] Postovaru N., Organizarea firmelor mici si mijlocii, editura Matrix ROM, București 2001, ISBN 973-685-335-7
- [17] Raţiu Suciu C., Modelarea și simularea proceselor economice în industrie, Lito ASE, Bucureşti, 1991.
- [18] Ţuţurea, M., Bojan, I., ş.a., Manual de inginerie economică. Planificarea şi organizarea facilităților, Editura Dacia, Cluj-Napoca, 2000.
- [19] <https://www.penworldwide.org/>
- [20] <http://www.roct.ro/>
- [21] [http://www.tvet.ro/index.php/ro/harta-site/147-firma-de-exerciiu-intreprinderea](http://www.tvet.ro/index.php/ro/harta-site/147-firma-de-exerciiu-intreprinderea-simulata.html)[simulata.html](http://www.tvet.ro/index.php/ro/harta-site/147-firma-de-exerciiu-intreprinderea-simulata.html)